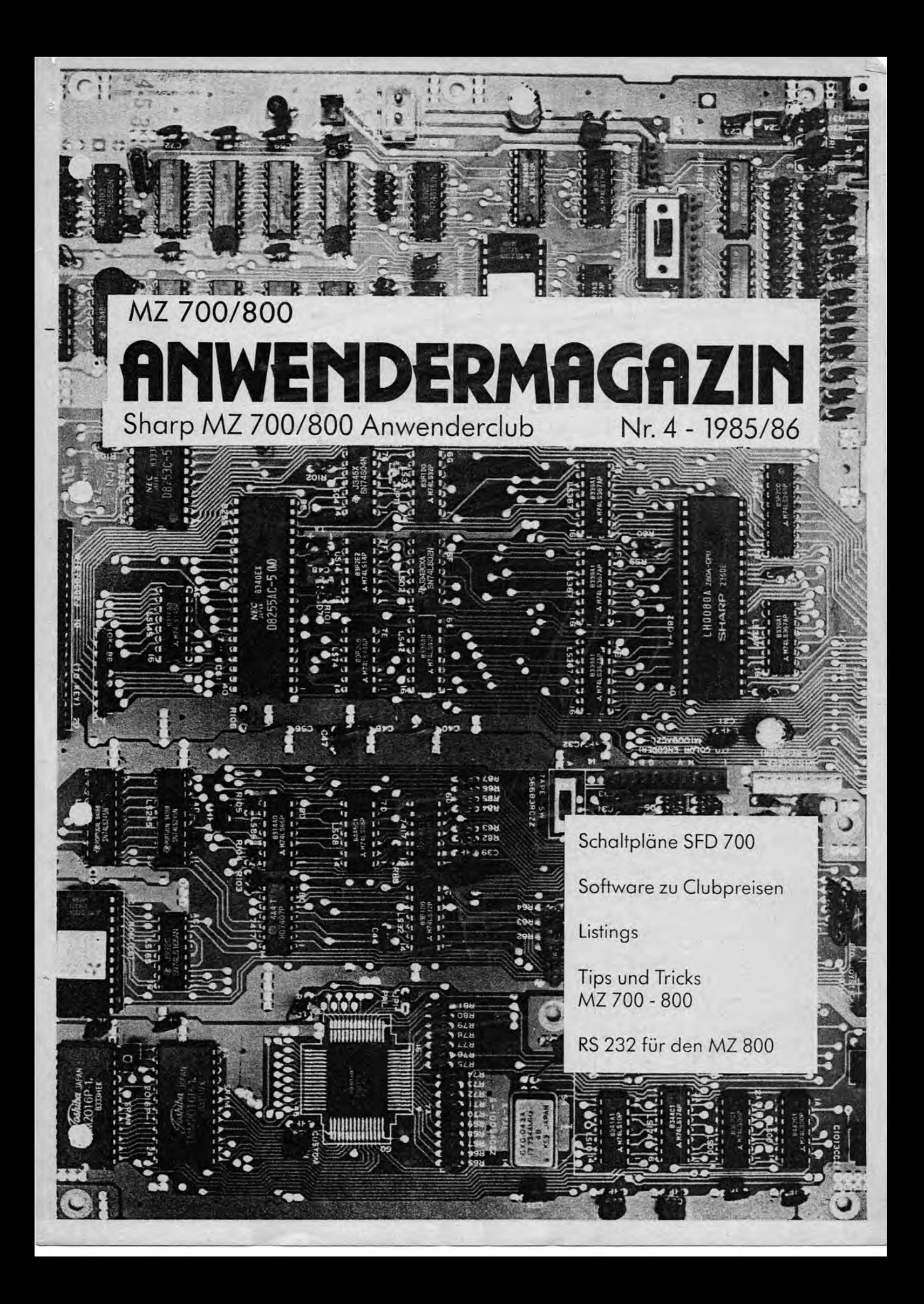

Verehrter MZ 700 / 800 Freund !

Nach etwas längerer Zwischenpause haben wir es mal wieder geschafft die vierte Ausgabe der Magazins fertig zu stellen. Wir danken den Clubmitgliedern für die zahlreichen Beiträge , hoffen jedoch in der Zukunft auf noch mehr Listings Zusendungen von und anderen Beiträgen .

---------------------------

mit freundlichen Grüssen

Ihre Redaktion

Sie werden in dieser Ausgabe eine Preisliste über verschiedene<br>Hardware- und Softwareprodukte finden . Bei diesen Produkten handelt es sich um Originalprodukte der Firma Kersten & Partner die Ihnen der Club zu sehr niedrigen Selbstkostenpreisen anbietet . Der Verkauf  $erfold$  ausschließlich gegen Vorkasse und nur so lange wie der Vorrat reicht.

ACHTUNG !!!!!!!

\*\*\*\*\*\*\*\*\*\*\*\*\*\*\*\*\*\*\*\*\*\*\*\*\*\*\*\*\*

Die Hefte NR.1 und Nr.3 des Anwendermagazins sind vergriffen . !!!!!! 

ACHTUNG !!!!!!!!! ACHTUNG !!!!!!!!!! Neue Adresse :

MZ Anwenderclub c/o Germar NIKOL, Rathausstraße 3 a , 5100 Aachen.

Klaus Thatenhorst Chaussee 148 4755 Holzwickede

Die Ramfloppy MZ-1R18 des MZ-800 laesst sich als Bildspeicher fuer das Video-RAM nutzen. Bei dem hier vorgestellten Verfahren koennen Sie 4 Bildschirme im 80-Zeichen-Modus bei 2 Farben auf die Ramfloppy schreiben. Der Pseudo-Textspeicher (ab \$2000) wird<br>dabei allerdings nicht beruecksichtigt. Natuerlich koennen Sie die Ramfloppy dann nicht mehr als Programmspeicher oder Spooler benutzen.

FE5C FE5C ;Bildschirmtransfer von und zur RAM-Karte FE5C  $\ddot{\cdot}$ 21 00 00 TRANSF:LD HL, xxxx ;Adresse RAM-Karte eintragen FE5C LD BC, \$3E80 **FE5F** 01 80 3E ;Speicherlaenge LD DE, \$8000 ;Start Video-RAM **FE62** 11 00 80 **FE65** DB EO IN  $A,($E0)$ ;Graphik ein **FE67** CD 00 40 CALL \$40xx ;Low Byte eintragen FE6A DB E1 IN  $A,(SE1)$ ;Graphik aus **RET** ;Zum Basic FE6C  $C<sub>9</sub>$ 

1000 REM 1001 REM Bildschirm in Speicher SP (MO=1 Schreiben MO=2 Lesen) 1002 REM 1010 IF SP=1 THEN POKE \$FE5D, \$0, \$0<br>1011 IF SP=2 THEN POKE \$FE5D, \$80, \$3E<br>1012 IF SP=3 THEN POKE \$FE5D, \$0, \$7D 1013 IF SP=4 THEN POKE \$FE5D, \$80, \$BB 1015 IF MO=1 THEN POKE \$FE68, \$D1 :REM Schreiben 1016 IF MO=2 THEN POKE \$FE68, \$DE: CLS: REM Lesen 1020 USR(\$FE5C):RETURN

Speicheraufteilung der Ramfloppy

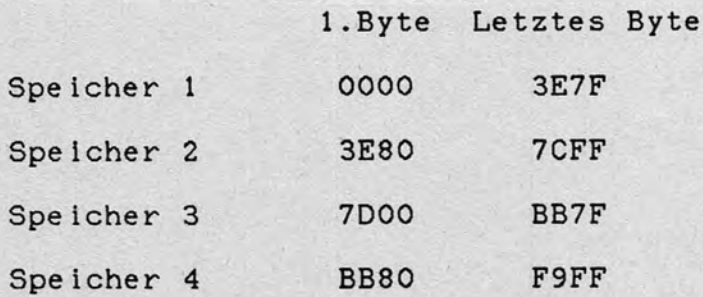

## Beschreibuno der SIO-Erweiteruno für den MZ-800

Die SIO-Karte der Fa. Kersten und Partner basiert auf einer Z80A-SIO und ist weitgehend kompatibel mit der MZ-8BI03 Erweiterung der Fa. Sharp. Der Unterschied besteht darin, daß bei der 'Karte von K&P nur ein SIO-Kanal herausgeführt ist und einige sehr exotische Baudraten fehlen. Ansonsten ist die Karte voll kömpatibel und wird von dem Disk-Basic sowie dem P-CP/M ganz unterstützt. Zur Programmierung und deren Syntax verweise ich auf<br>das Basic-Handbuch Seite 6-41 bzw. A-13 und bei P-CP/M auf das das Basic-Handbuch Seite 6-41 bzw. A-13 und bei P-CP/M auf Programm "SETUP.COM".

Der Einbau der Karte ist völlig unproblematisch und kann von jedem Laien vorgenommen werden. Zuerst wird die Slot-Platine bzw.<br>als Option die 64K-RAM-Karte wie in Bild 1 dargestellt als Option die 64K-RAM-Karte wie in Bild 1 dargestellt<br>eingesetzt. Anschließend wird die SIO-Platine mit den 3 Anschließend wird die SIO-Platine mit mitgelieferten Schrauben über dem Plastikrost der Abdeckung befestigt. Das Kabel mit dem SIO-Stecker muß dann nach hinten aus dem Rechner herauskommen. Hinweis: Die SIO-Platine kann mit der 64K-RAM-Karte der Fa. Sharp sowie der 64K-RAM-Karte der ersten<br>Serie von Kersten & Partner nur über eine spezielle Buskarte von Kersten & Partner nur über eine spezielle Buskarte kombiniert werden.

Die SIO-Erweiterung hat folgende technische Daten:

1 vollständiger gepufferter SIO-Kanal als DTE geschaltet

5 bis 8 Datenbits

*1,1 1/2* oder 2 Stopbits

Parity Even,Odd der None

Interrupt programmierbar

8 (11) verschiedene Baudraten

erfüllt die RS 232 bzw. V24 Norm; ± 12 Volt

In Bild 2 sind die RS 232 Norm , die belegten Signale mit Ab-<br>kürzungen und die Belegung des 25-poligen SIO-Steckers die Belegung des dargestellt.<br>Das Blocks

Blockschaltbild ( Bild 3 ) zeigt, daß die Karte im wesentlichen aus Adressdekoder, Baudratengenerator, 510 und den dazugehörigen Puffern besteht. Die Karte belegt 4 I/O-Adressen welche über die DIP-Switches 51.1 bis 51.6 in 4er Schritten eingestellt werden kann. Für einen Betrieb unter Disk-Basic oder P-CP/M muß die Adresse auf BO bis B3 eingestellt sein. Zur Einstellung Und Lage der Switches siehe Bild 4 sowie Tabelle 1. Die Baudraten werden über die DIP-Switches S2.1 bis S2.8 vorgewählt wobei die SIO noch eine interne Teilung :1, :16, :32 oder :64 vornehmen kann. Bei Disk-Basic und P-CP/M ist die 510 auf interne Teilung :16 eingestellt, sodaß sich die Baudraten nach Tabelle 2 · einstellen lassen. Es ist darauf zu achten, daß jeweils nur ein Baudratenschalter geschlossen ist, da ansonsten der Generator zerstört wird. (Die Lage der Switches zeigt Bild 4 ). Für diejenigen, die die SIO-Erweiterung unter Maschinensprache programmieren wollen, sind in Bild 5 die SIO-internen Register dargestellt.

Tabelle 2 : Baudratenvorwahl DB25-Stiftleiste.

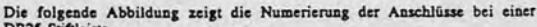

 $\mathbf{D}$ 

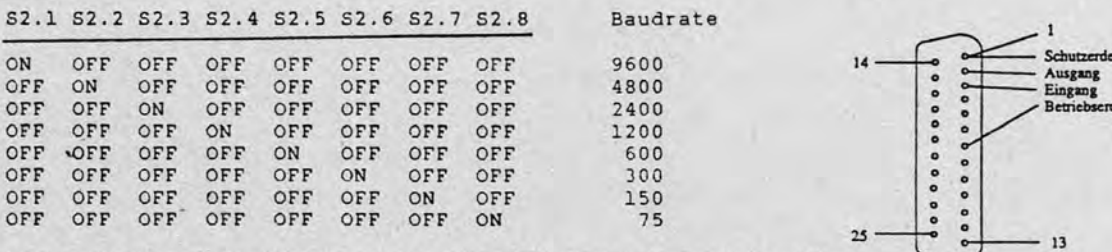

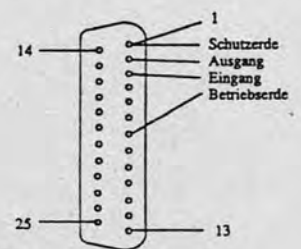

Die angegebenen Baudraten gelten bei SIO-interner Teilung :16

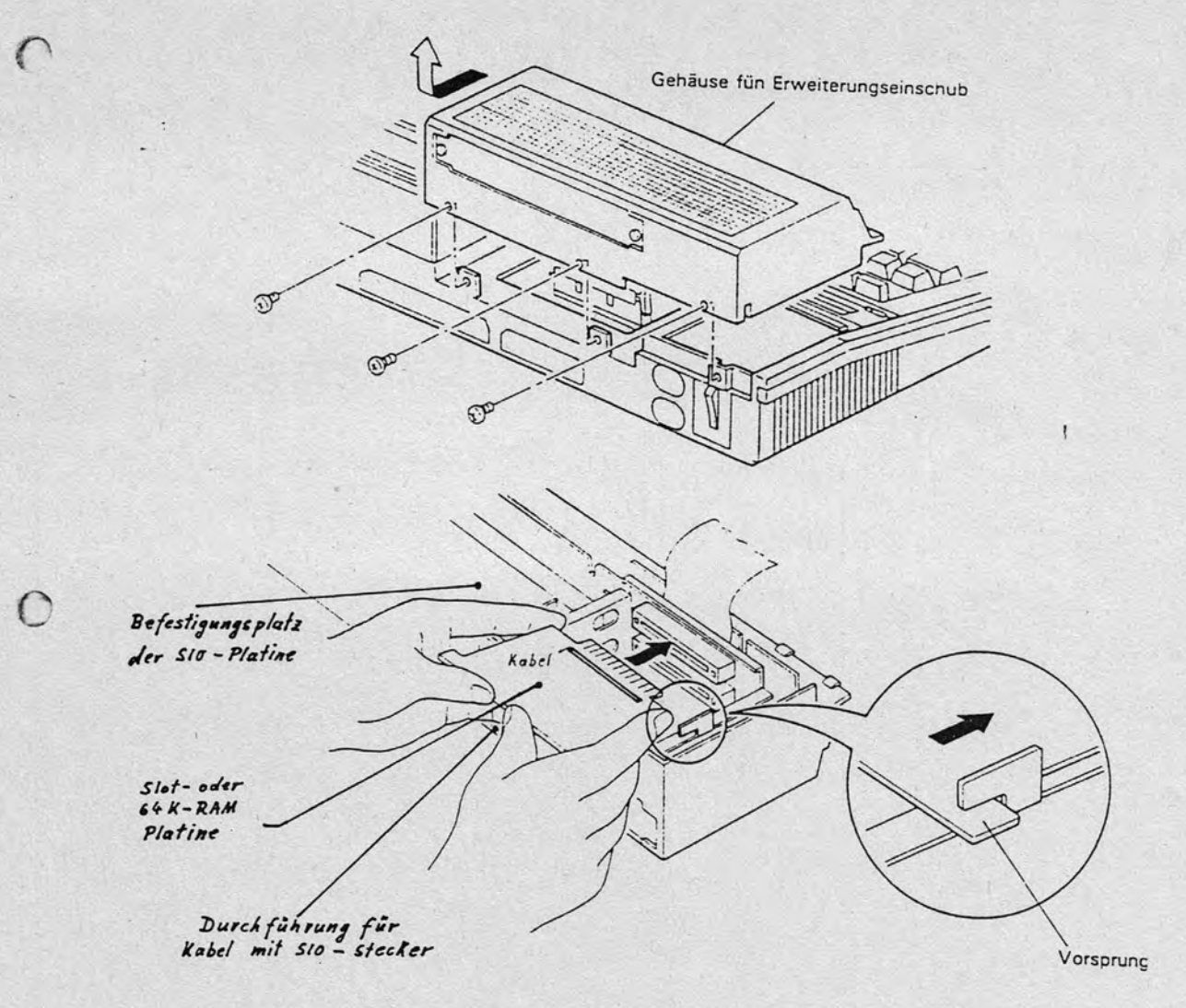

Bild 2 : Die RS-232 / V24 Schnittstelle

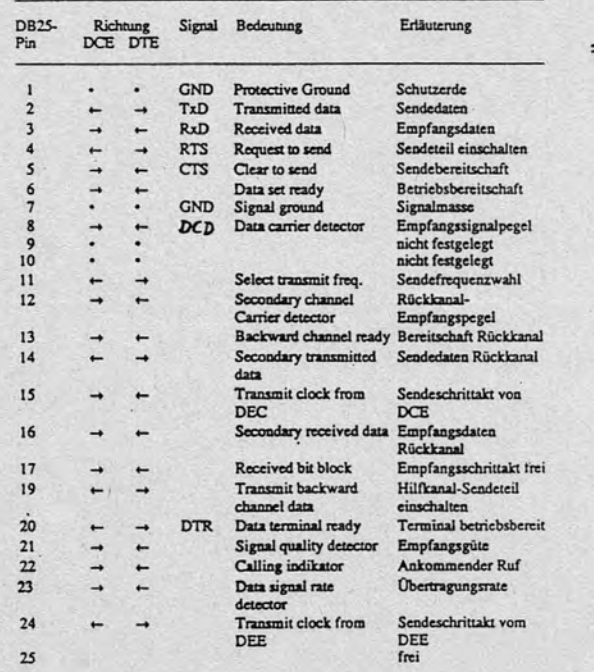

Bild 4 : Lage der Adress- und Baudratenschalter

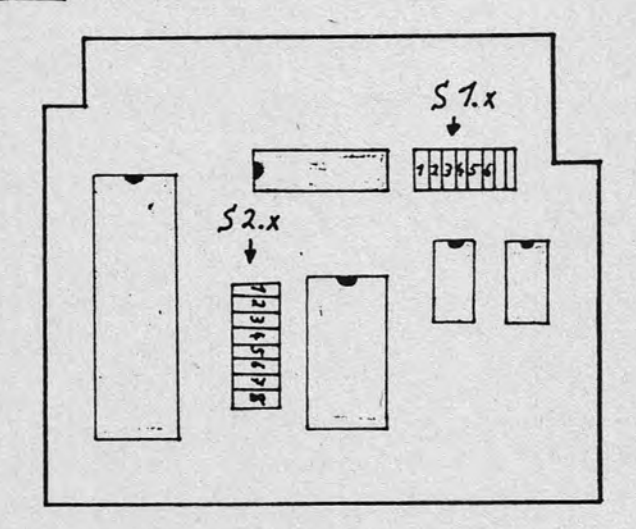

 $\mathbb{C}$ 

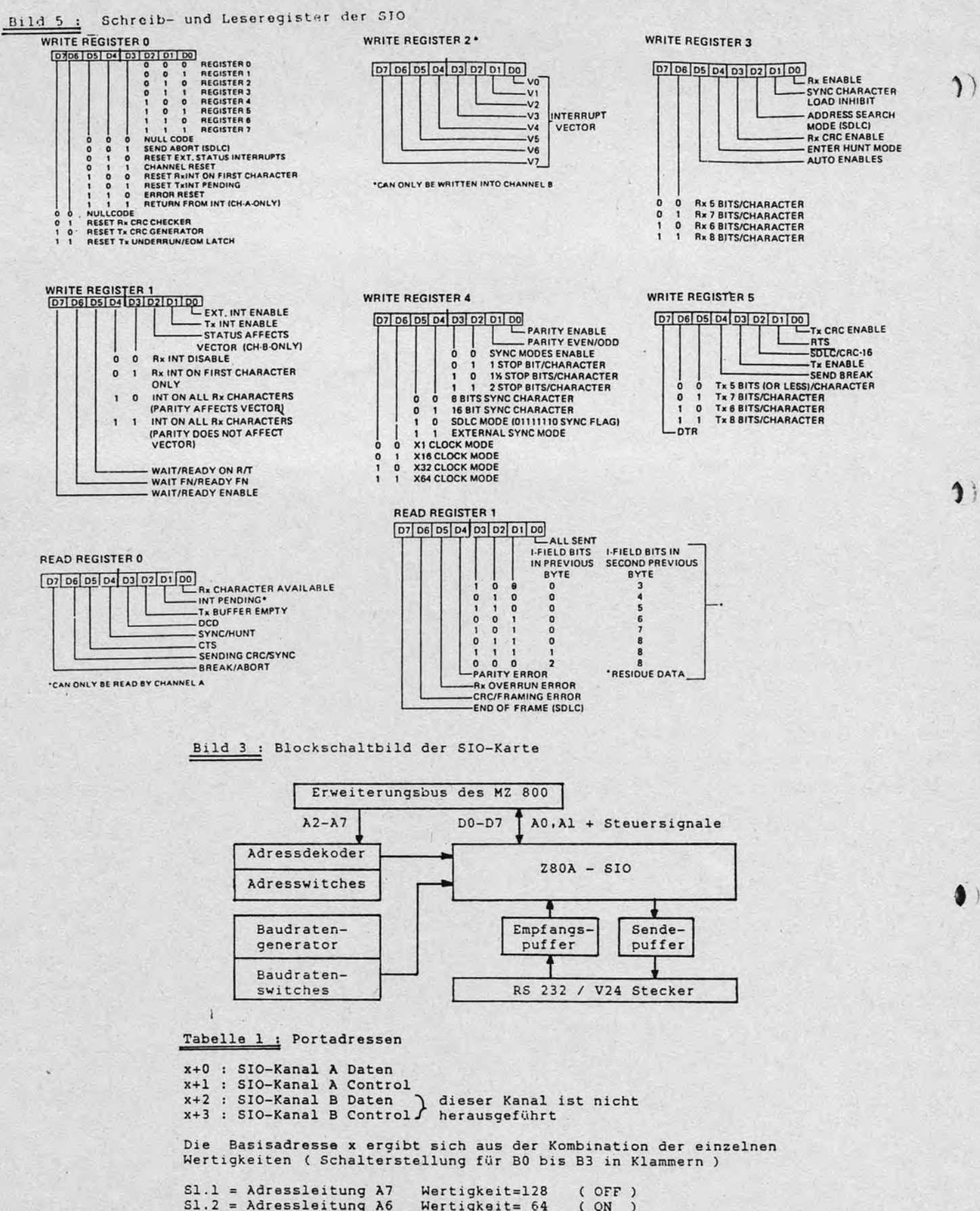

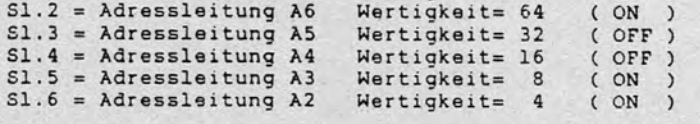

Schalterstellung "OFF" ist für eine logische "1" oder HIGH<br>Schalterstellung "ON" ist für eine logische "0" oder LOW

 $\mathbf{J})$ 

#### Beschreibung Programm "Tromm Text" (c) Stand 30.03.86

- Autor: Bertold Tromm, 4000 Düsseldorf 30, Brackeler Str. 45 F: 0211/655353
- Hardware: Sharp MZ 731, Quick-Disk und/oder Kassette, Drucker Star SD 10 mit Harware-Interface

Software: Programmiersprache Pascal (HISOFT)

Durch Benutzung von Pascal ließen sich gegenüber Basic folgende Vorteile erzielen:

- höhere Druckgeschindigkeit bei zu formatisierenden Texten
- über 30000 Bytes verfügbarer Textspeicher
- quasi "Fullscreen Support" während der Tekteingabe
- Schreibmaschinen ähnliche Tastaturbedienung
- Ein / Ausgabe des gesamten Textspeichers in wenigen Sekunden über QD mit nur einem QD-Zugriff. Beim Ablauf "Tromm-Text" wird nur der Monitor 1Z-013A vorausgesetzt.

"Tromm-Text" umfaßt folgende Hauptfunktionen:

- Eingabe Briefkopf

 $\Omega$ 

- Eingabe Text in Speicher
- Text Ein/Ausgabe Kassette oder Quick-Disk
- Drucken Text auf "Star SD 10"
- Löschen Speicher

Die Funktionen werden über weitgehend selbsterklärende Menues aufgerufen. Es erfolgt eine recht umfassende Unterstützung des Benutzers mittels Funktionstasten und "Control-keys". Mit der "Help"-Taste (F1) ist es während der Texteingabe möglich, sich die Bedeutung der speziellen Tasten kurz ins Gedächtnis zu rufen.

Nachfolgend eine kurze Beschreibung der Funktionen.

# Auswahl 'O' im Hauptmenü:

Eingabe der Briefkopfdaten Absender, Absendeort, Datum, Empfänger, Versandtart, Betreff in Bildschirmmaske.

#### Auswahl '1' im Hauptmenü:

Editieren Text.

Eingabe und Korrektur erfolgt in dieser Betriebsart. Es wird eine komfortable Funktionstasten-Unterstützung angeboten, die man sich jederzeit durch betätigen der Taste F1 ins Gedächtnis rufen Kann:

 $F1...$  Hilfe F2 ... Blättern rückwärts F3 ... Blättern vorwärts F4 ... Bildschirmzeile einfügen F5 ... Bildschirmzeile löschen F6 ... Auffrischen Bildschirminhalt F7 ... Aufsuchen und Anzeige Textende F8 ... frei F9 ... frei F10... Drucken angezeigten Bildschirminhalt

Deutsche Umlaute und 'sz' werden auf folgenden Tasten unterstützt:

 $\mathbf{Q}$ 

 $\mathcal{Y}$ 

- ä ... eckige Klammer auf
- A ... geschweifte Klammer auf
- ä ... Schrägstrich von links oben nach rechts unten ..
- d ... senkechter Strich
- 0 ... eckige Klammer zu
- U ... geschweifte Klammer zu
- ß ... Wellenlinie (über Pfeil nach oben)

Sonderfunktionen der Druckaufbereitung / Editierung werden über folgende Tasten aufgerufen:

ctrl-c ... neue Seite ttrl-i ... horizontal Tabulator, Tabulatoren werden bei der Initialisierung des Druckers gesetzt auf Stelle 3, 5, 10, 15, 20... ctrl-k ... Umschalten Groß / Kleinschreibung ctrl-x ... neue Zeile ctrl-z ... Unterstreichen ein / aus Ffeil nach unten : Ende Ausdruck (wahlweise zu verwenden, um Druckende mitten im Text zu bewirken) unbeschriftet (unter 'Break') : Ende des Editierens (zurück zum Hauptmenue) graph/1... Breitdruck für eine Zeile ein /2... doppelter Anschlag ein / aus /3... Fettdruck ein / aus /4... Kursivschrift ein / aus

Beim Blättern durch den Text (F2,F3) wird der Textanfang durch rote Färbung der obersten Bildschirmzeile, Textende durch rote Färbung der unteren Bildschirmzeile angezeigt. Eine rote vertikale Hilfsline, deren Stellung abhängig von der gewählten Anzahl Zeichen/Zeile ist, arleichtert manuelle Unterstützung der Textformatisierung in Sonderfällen (z.B. Silbentrennung).

Die Tasten "del" und "inst" bewirken eine Verschiebung des gesamten gerade auf dem Bildschirm angezeigten Textes. Achtung, aus der Anzeige herausgeschobene Zeichen sind gelöscht

#### Auswahl '2' im Hauptmenue:

Ein / Ausgabe von Texten auf Kassette oder Quick-Disk. Angabe eines 8-stelligen Dateinamens. Wird der Wert 'G:' als erste und zweite Stelle des Dateinamens angegeben, wird Quick-Disk als Ein / Ausgabe-Gerät unterstellt, im anderen Falle Kassette. Auch Initialisieren der QD ist in diesem Hauptmenue möglich.

#### Auswahl '3' im Hauptmenue:

### Drucken Text

Es werden folgende Moglichkeiten geboten:

- Drucken mit oder ohne Briefkopf
- Drucken Briefumschlag DIN 5 oder DIN 6 Größe.
- Andern Arbeits-Parameter

Folgende Parameter (Voreinstellung Unterstrichen) sind wähl/veränderbar

near letter quality (ja/nein)

Schriftart: Pica, Elite, Schmalschrift, Proportionalschrift

2

linker Rand (10) Zeichen / Zeile (66) Einzelblatteinzug (ja, nein) Start-Seitenzahl (1) Zeilenthansport  $(1, 2, 3)$ Zeilen / Seite (62)

 $\Omega$ 

Weitergabe von "Tromm-Text" für die private Nutzung -also nicht an Wiederverkäufer- erfolgt gegen Zusendung einer GD oder Kassette plus 10,- DM Bearbeitungs/Versandgebühr. Wer "Tromm-Text" auf einen anderen Druckertyp umstellen oder in seinen Funktionen erweitern möchte, erhält auch gerne den Pascal-Source-Code und/oder eine ausführlichere Bedienungsanleitung, wenn er sich nach dem Prinzip gegenseitigen Gebens und Nehmens irgendwie revanchiert.

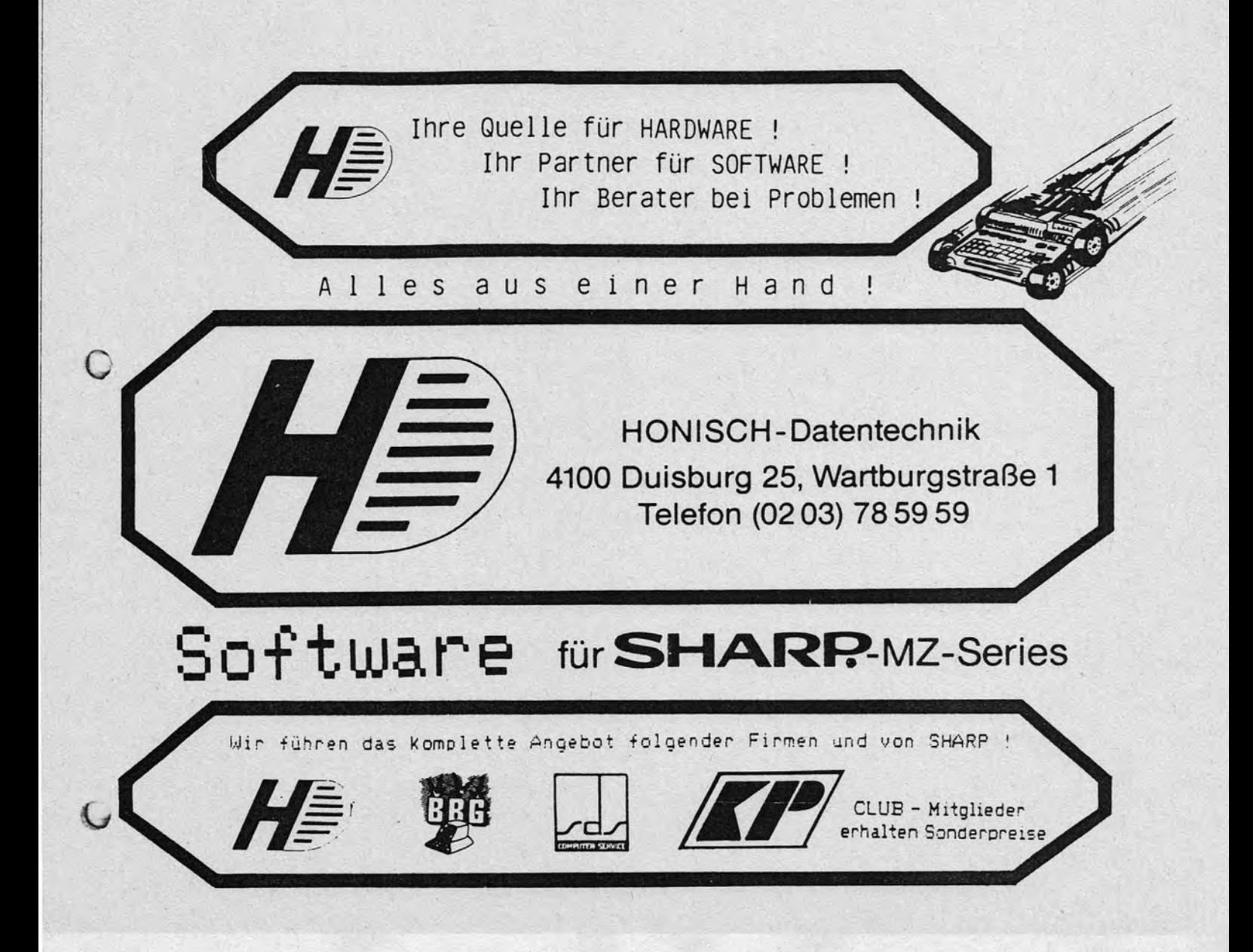

# Anleitung zur Grafikroutine SWAP

Im S-Basic, Version 1Z-013B, wird der Bereich ab Adresse \$19DO zur Konvertie rung von MZ-80 K Programmen benutzt. Da diese Programme jedoch selten geladen werden müssen, eignet sich der Platz dort recht gut für eine kurze Routine in Maschinensprache. Nach dem Überschreiben ist es natürlich nicht möglich ein MZ-80 K Programm nachzuladen.

Allgemeines über den Bildspeicheraufbau: Im MZ-700 ist der Bildspeicher in den "sichtbaren" Teil A und in den "unsicht baren" Teil B unterteilt. Im Normalfall kann der Teil B nur ungenügend genutzt werden, ausgenommen dem Scroll-Effekt, der durch Drücken der Tasten -SHIFT- & -Cursor up/down-, ein Durchrollen der Teile A und B erzeugt.

### SWAP- Idee:

Warum sollte es also dann nicht möglich sein, die zwei Teile komplett gegen einander auszutauschen oder sie zur grafikerzeugung zu verwenden? Man könnte dann z.B. Bewegungen, Grafiken oder zeitliche Abläufe zuerst im Teil B aufbauen, um sie dann komplett und vor allem schnell in den sichtbaren Teil A zurückzuholen.

Als Kriterium soll maßgebend sein, daß die Befehle PRINT, CURSOR, CONSOLE, SET, RESET und die dazugehörigen Farbanweisungen auch im Teil B angewandt werden können, um nicht auf POKE zurückgreifen zu müssen.

SWAP-unterstützende Befehle: SWAP-unterstützende Befehle:<br>
<u>CURSCR X,Y</u> X muß im Bereich von 0 bis 39 sein, Y gilt jetzt von Obis 49 z.B.: CURSOR 0,30:PRINT"HALLO!" Gibt im Teil B am Anfang der 6. Zeile (30-24), "HALLO!" aus.<br>CONSOLE setzt die Console wie gewohnt. Scroll bl CONSOLE Setzt die Console wie gewohnt, Scroll bleibt bestehen<br>
CONSOLE Y1, Y2, X1, X2 Y1 und Y2 dürfen addiert nur max. 50 ergeben Y1 und Y2 dürfen addiert nur max. 50 ergeben Xl und X2 bleiben wie gewohnt bei 40 z.B.: CONSOLE 0,25,0,40:CLS löscht den sichtbaren Teil A und setzt den Cursor an die Horne-Position CONSOLE 25,25,0,40:CLS löscht den unsichtbaren Teil B und setzt den Cursor auf die Home-Position im Teil B, der blinkende Cursor ist also nicht sichtbar Islam Teil B, der blinkende Cursor ist also nicht sichtbar SET X,Y / RESET X,Y z.B.: SET 10,80  $\begin{array}{c} \text{SET 10,00} \\ \text{Setzt den Punkt 10,30 im Teil B \end{array}$ USR(\$19DO) USR(\$19D5) X muß im Bereich von 0-79 liegen (wie gewohnt) I y gilt jetzt von O bis 99 I von Europa von O bis 99 I von Europa von O bis 99 I von Europa von O bis 99 I von Europa von O bis 99 I von Europa von Europa von Europa von Europa von Europa von Europa von Europa von Europa kopiert den Inhalt des Teiles A in den Teil B kopiert den Inhalt des Teiles B in den Teil A

 $USR(S19DA)$ vertauscht die Inhalte der beiden Teile

Mögliche irritierende Fehler:

- a) Im Teil B wird PRINT ausgeführt und trotzdem rollt der sichtbare Teil A; dann ist im Teil B das Ende der Console erreicht und Teil A wird mitver-schoben.
- b) Trotz Unterbrechung oder Ende des Programmes blinkt der Cursor nicht;<br>dann befindet er sich im Teil B und muß erst mit CONSOLE -CR- in den sichtbaren Teil A zurückgeholt werden. 1

Dies geschieht bei einer Programmerstellung sicherlich des öfteren, man , sollte deshalb vorher eine Funktionstaste mit CONSOLE + CHR\$(13) belegen.

Cc) M. Bommel, Münchner Straße 42, 8011 Kirchseeon Tel.: 08091/2532

i

!

```
10 'Grafikroutine SWAP
  20 A=030 READ A$: IF A$="ENDE" THEN GOTO 50
  40 POKE $19DO+A, VAL("$"+A$): A=A+1: GOTO 30
  45 'BEFEHLE CURSOR UND CONSOLE VERDOPPELN
  50 POKE $3381, $32: POKE $39D6, $32
  60 END
  100 DATA 11,00,70
                                               LD DE, 7000
                       : Kopiere A nach B
                                               JR, Eintrag
  110 DATA 18,08
                        \mathbf{r}:'Kopiere B nach A
  120 DATA 11,71,00
                                               LD DE, 0071
                       \cdot130 DATA 18,03
                                               JR, Eintrag
  140 DATA 11,71,70
                       :'Tausche A mit B
                                               LD DE, 7071
 150 DATA 7A<br>160 DATA 32,03,1A
                        : Eintrag
                                               LD A, D
                                               LD (POS 1), A170 DATA 7B
                                               LD A, E
 180 DATA 32,07,1A
                                               LD (POS 2), A190 DATA F3
                                               DI
 200 DATA 01, E8, 03
                                               LD BC, Anzahl Zeichen
  210 DATA 21,00,DO
                       \cdot'
                                               LD HL, Anfang Bildspeicher
  220 DATA 11, E8, 03
                                               LD DE, Differenz
                       \cdot230 DATA CD, FD, 19
                                               CALL Swap
240 DATA 01, E8, 03
                                               LD BC, Anzahl Zeichen
                       \cdot250 DATA 21,00, D8
                                               LD HL, Anfang Farbspeicher
                       \cdot260 DATA CD, FD, 19
                                               CALL Swap
                       \cdot270 DATA FB
                                               EI
                       \mathbf{C}280 DATA C9
                                               RET
                       :'Swap
  290 DATA C5
                                               PUSH BC
 300 DATA D3, E3
                                               OUT(E3), A310 DATA 46
                                               LD B, (HL)ADD HL, DE
 320 DATA 19
                                             LD C, (HL)
 330 DATA 4E
 340 DATA 70
                       :'POS 1
                                               LD (HL), B
                       \cdotOR A (CARRYFLAG=0)
 350 DATA B7
 360 DATA ED, 52
                                               SBC HL, DE
 370 DATA 71
                       :'POS 2
                                               LD (HL), C
 380 DATA D3, E1
                                               OUT (E1), A
                                               POP BC
 390 DATA C1
 400 DATA OB
                                               DEC BC
 410 DATA 78
                                               LD A, B
 420 DATA B1
                                               OR C
430 DATA 23
                                               INC HL
                       \cdot'
 440 DATA 20, EC
                                               JR NZ, Swap
 450 DATA C9
                                               RET
 460 DATA ENDE
 1 'Demoprogramm für SWAP
 10 H=0: V=50: CONSOLE: CLS
 20 AN=INT(RND(1)*10)+1: X=INT(RND(1)*4)+130 ON X GOTO 50,60,70,80
 50 H=H+2: GOTO 90
 60 H=H-2: GOTO 100
 70 V=V+2: GOTO 110
 80 V=V-2: GOTO 120
 90 IF H=74 THEN H=72: GOTO 20
 100 IF H = - 2 THEN H = 0: GOTO 20
 110 IF V=94 THEN V=92: GOTO 20
 120 IF V=48 THEN V=50: GOTO 20
 130 FOR A=H TO H+5: SET A, V: SET A, V+5: NEXT A<br>140 FOR A=V TO V+5: SET H, A: SET H+5, A: NEXT A
/150 USR($19DA): 'Tausche A mit B
 160 AN=AN-1: IF AN=0 GOTO 20
 170 GOTO 30
```

```
5 REM "CASSETTEN-COVER"
20 FEM ***
                                                                       ***30 FEM ***
              Copyright by
                                                                       ***
40 REM ***
             Ulrich Rückersberg, Esinger Steinweg 86, 2082 Uetersen
                                                                       ***50 REM ***
                                                                       ***Computer = SHARP MZ-731
60 REM ***
                                                                       ***Drucker = QUEN-DATA Matrixdrucker
70 REM ***
                                                                       ******
20 REM ***
100 CLS: REM BILDSCHIRM LÖSCHEN
110 DP=1120 CURSORO, 10: INPUT"Cassetten-Nr. (Anfang) "; CA
130 IF CA < 1 THEN 120
140 PRINT: INPUT"Cassetten-Nr. (Ende) "; CE
150 IF CE < CA THEN 140
160 PS=CE-CA
170 REM
180 PRINT/PCHR$(220+27); CHR$(48);
190 PRINT/PCHR$(220+15);
200 REM
                                                                        \mathbf{O}210 GOSUB420: PRINT/P "! Seite: A"; TAB(69); "!"
220 GOSUB450: GOSUB480: GOSUB450: GOSUB480: GOSUB450: GOSUB480
230 GOSUB450: GOSUB480: GOSUB450: GOSUB480: GOSUB450
240 PRINT/P "! Seite: B"; TAB(69); "!"
250 GOSUB450: GOSUB480: GOSUB450: GOSUB480: GOSUB450: GOSUB480
260 COSUB450: GOSUB480
270 PRINT/P "! ";
280 PRINT/PCHR#(220+18);
290 PRINT/PCHR$(220+14);
300 PRINT/P"CASSETTEN-NR.
                         "; CA;
310 PRINT/PCHR$(220+20);
320 PRINT/PCHR$(220+15)
330 GOSUB480: GOSUB450: GOSUB480: GOSUB480: GOSUB450
340 GOSUB480: GOSUB450: GOSUB480
350 IF DD / 3 = INT(DD / 3) THEN GOSUB 420
360 DD=DD+1:CA=CA+1:IF CA = CE+1 THEN 380
370 GOTO 200
380 IF PS = 0 THEN 400
390 IF PS / 3 = INT(PS / 3) THEN GOSUB 510
                                                                        \bigcirc400 GOSUB420
410 GOT0510
420 REM ----
430 PRINT/P "+";:FOR I = 1 TO 68: PRINT/P "-";:NEXT I: PRINT/P "+"
440 RETURN
450 REM ----
                ------------------------
460 PRINT/P "!"; :FOR I = 1 TO 68: PRINT/P "-"; :NEXT I: PRINT/P "!"
470 RETURN
480 REM ------------------
                         490 PRINT/P/"!"; TAB(69); "!"
500 RETURN
520 PRINT/PCHR$(220+27); CHR$(50)
530 PRINT/PCHR$(220+18)
540 PRINT/PCHR$(220+12)
550 REM ----------------
560 END
570 REM
580 REM VARIABLEN-LISTE
590 REM
                                                                        V
500 REM DD = Hilfsvariable
610 REM PS = Hilfsvariable
```

```
h20 REM CA = Cassettenanfangszahl 
30 REM CE = Cassettenendzahl 
640 REM I = FOR-NEXT-Zähler
650 REM 
660 REM DRUCKERSTEUERZEICHEN
670 REM
680 REM PRINT/PCHR$(220+12) = Blattyorschub auf Anfarig nächster Seite 
690 REM PRINT/PCHR$(220+14) = Schaltet Betriebsart doppelte Breite an 
700 REM PRINT/PCHR$(220+20) = Schaltet Betriebsart doppelte Breite aus 
710 .REM PRINT/PCHR$(220+15) = Schaltet Betriebsart komprimierte Zeichen an 
720 REM PRINT/PCHR$(220+18) = 'Schaltet Betriebsart komprimierte Zeichen aus 
730 REM PRINT/PCHR$(220+27);CHR$(48); = Setzt Zeilenschaltung auf 8 Zeilen/per<br>740 REM Finch
740. REM
750 REM PRINT/PCHR$(220+27);CHR$(50); = Setzt Zeilenschaltung auf 6 Zeilen/per 
760 REM 2008 REM 2008 REM 2008 REM 2008 REM 2008 REM 2008 REM 2008 REM 2008 REM 2008 REM 2008 REM 2008 REM 200
770 REM 
780 REM Sonstiges 
790 REM 
800 REM Dieses kleine Programm ist für Musik-Kassetten-Cover gedacht.
810 REM Es ist von einem Anfänger für einen Anfänger geschrieben.<br>720 REM
830 REM Beim Ausdrucken der Cassetten-Cover muß darauf geachtet werden,
840 REM daß die erste Druckzeile auch am Blattanfang beginnt. Es können 3
850 REM Cover auf einem Endlos-Blatt gedruckt werden, bei mehr als 3 Cover 
860 REM wird automatisch ein Blattvorschub durchgefUhrt und druckt auf der 
870 REM nächsten Seite in der 1. Zeile usw..
880 REM 
890 REM Beim Ausschneiden immer die Linie vor Seite A benutzen, damit die
900 REM richtige Größe beibehalten wird.
```
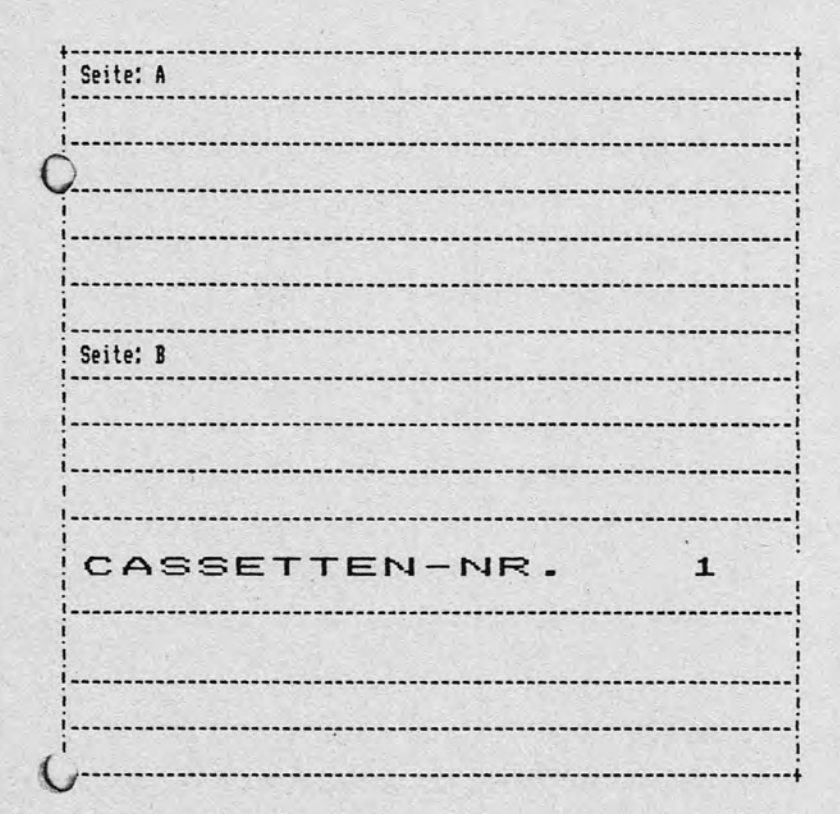

**910 ' REM ---------------------------------------------------------------------**

## UNIDOS - 800

Wollten auch Sie nicht schon einmal CP/M-Programme mit einem Freund tauschen? Und Ihr Freund besitzt keinen MZ-800, sondern einen XYZ oder ABC? MitUNIDOS - 800 ist ein Programm, Daten, Text etc.-Tausch auch mit Fremdrechnern wie KAYPRO, Menotech, TRS-80, Video-Genie usw. kein Problem mehr: Einfach UNIDOS starten, Fremd-Diskette einlegen -- und los geht es! Einfach mit PIP kopieren - sowohl vom "Fremdling" als auch auf ihn. Keine seriellen Schnittstellen oder ähnliches notwendig, es reicht EIN UNIDOS für Ihren 800er. Der Fremdrechner kann zu Hause bleiben.

Ca. 50 Formate sind bereits eingetragen, auf Wunschkönne wir diese Formatliste für Sie erweitern. - Einfacher geht Programmtauschen nicht mehr!

Bezugsquelle: Karasch-Datentechnik, Kasinostr. 37, 5100 Aachen

# RAM-FLOPPY für MZ-800 mit 256 oder 512 KByte

Endlich ist sie da: Die "grosse" RAM Karte. Wem die 64 KB der MZ-1R18 nicht mehr genügen, der verwendet die MR-25. Sie bietet 256 Kilobyte RAM-Floppy-Kapazität, belegt, aber denselben Steckplatz im Gerät (keine Expansion-Box o.ae. noetig). Sie ist durch ein Aufsteckmodul auf 512 KB erweiterbar, und wenn sie 2 Karten benutzen, so haben sie ein ganzes Megabyte....

Die MR-25 ist voll kompatibel zur MZ-IRI8, d.h., alle Programme, die die 64K-Karte benutzen, sind nach wie vor lauffähig, benutzen aber nur 64 K. Daher bieten wir auch die entsprechende Software: einP-PC/M, das bis zu einem Megabyte anspricht, ein passendes BASIC und ein 256Koder 512K-EUMEL/ELAN.

I

o.

 $\Omega$ 

 $\mathcal{Q}$ 

Bezugsquelle: Karasch Datentechnik, Kasinostr. 37, 5100 Aachen

#### Fischertechnik

Seit einiger Zeit gibt es die Fischer technik-Computing-Bausätze, die mit einem entsprechenden Interface an verschiedenen Computern betrieben werden können. Jetzt ist auch der MZ-800 darunter: Steuern Sie die Fischer-Roboter mit BASIC oder TURBO-Pascal! Wir liefern das Interface und die dazugehörige Software. Erhältlich für Kassetten-, Quick-Diskund Disketten-BASIC und für TURBO-Pascal.

Bezugsquelle: Karasch Datentechnik, Kasinostr. 37, 5100 Aachen

### MS-DOS - Kopierprogramm für Sharp MZ 800

MS-COPY ist ein universelles Kopierprogramm, mit dem man auf dem Sharp MZ-800 unter PCP/M (CP/M 80) MS-DOS-Dateien lesen und schreiben kann. MS-COPY ließt verschieden MS-(PC)-DOS -Diskettenformate

(z. B. IBM-PC, OLIVETTI, SHARP, usw).

MS-COPY - ermöglicht einen Transfer von z. B. TURBO-PASCAL- oder WordStar Dateien die unter MS-DOS erstellt wurden. Umgekehrt ist der Transfer von TURBO-PASCAL-oder WordStar-Dateien die unter PCP/M (CP/M 80)  $er$ stellt wurden auf das MS-DOS - System genau so möglich. Es können alle Dateien kopiert werden. Lauffähig auf den verschiedenen Betriebs \*systemen sind jedoch nur solche Dateien, die vollkommen prozessorunabhängig vom jeweiligen Betriebssystem arbeiten.

Bezugsquelle: Karasch-Datentechnik Kasinostr. 37, 5100 Aachen

```
"ZEICHENSATZ NEU
10 REM
20 'Mit S-Basic 700er, nur für 800er
30 'Georg Sassermann Hauptstrasse 88 A-6471 Arzl/Pitztal Austria 05412/3001
40 COLOR, , 0, 6: REM DATEN $B000
50 LIMIT$AF00: IFPEEK(44815)=201THEN80
60 FOKE44800,$DB,$E0,$11,0,$B0,$21,0,$10,1,0,$10,$ED,$B0,$DB,$E1,$C9
70 POKE44820, $DB, $E0, $21, 0, $B0, 1, 0, $10, $11, 0, $C0, $ED, $B0, $DB, $E1, $C9: USR ($AF00
80 PRINT"EMit diesem Programm ist es möglich,
90 PRINT"den Zeichensatz zu ändern !
100 PRINTTAB(10); "0-------------
110 PRINT"BNeue Zeichen entwerfen
                                                -1-120 PRINT"DZweiten Zeichensatz
                                                -2-130 PRINT"Unur Kleinschrift
                                                -3-140 PRINT"Mnur Grosschrift
                                                -4-150 FRINT"BKlein- mit Gross-Schrift tauschen -5-
160 PRINT"DUSharp-Zeichensatz
                                                 -6-170 PRINT"DDProgramm beenden
                                                 -E-G0 PRINT"DOODaten ausladbar von $B000-BFFF"<br>C70 GETZ$:IFZ$="1"THEN270
200 IFZ$="2"THEN660
210 IFZ$="3"THEN720
220 IFZ$="4"THEN820
230 IFZ$="5"THEN920
240 IFZ$="6"THENUSR($AF00):USR($AF14):GOT0190
250 IFZ$="E"THENEND
260 GOT0190
270 PRINT"EMit Cursor steuern , (CR) ändern"
280 FORA=0T0255: POKE53328+A, A: NEXT
290 CURSOR7, 10: PRINT"Welches Zeichen ?"
300 CLR:D=45056:F=55376:POKEF,112
310 GETZ$:IFZ$="D"THENF=F+1:D=D+(1*8):POKEF-1,14:POKEF,7
320 IFZ$="G"THENF=F-1:D=D-(1*8):POKEF+1,14:POKEF,7
330 IFZ$="M"THENF=F+40:D=D+(40*8):POKEF-40,14:POKEF,7
340 IFZ$="Q"THENF=F-40:D=D-(40*8):POKEF+40,14:POKEF,7
350 IFASC(Z$)=13THENCURSOR7,10:PRINT"--------
                                                            --------":GOTO370
360 GOTO310
370 O=D: FORX=0TO7: A=PEEK(D+X): S=0
 30 FORY=7TO0STEP-1:H=INT(2^Y):E$="-"
390 IF (H<A) + (H=A) THENA=INT (A-H) : E$="#"
400 CURSOR14-S, 11+X: PRINTE$: S=S+1: NEXTY: PRINTTAB (25); "Q |---------| "
410 NEXTX: CURSOR7, 19: PRINT"--
420 FORX=0TO7:CURSOR6, 11+X: PRINT" |"; TAB(15); "0"; : NEXT
430 D=48144+5570:F=55762
440 CURSOR4, 20: PRINT"Altes Zeichen
                                           Neues Zeichen
450 CURSOR0, 22: PRINT"Mit <Space> setzen, mit < - > löschen
                                                                 " :
460 FRINT"Mit Cursortasten steuern"
470 FRINT"Mit < CR > in der Speicher";
480 FOKEF, 7
490 GETZ$: IFZ$="C"THENF=F+1: D=D+1: POKEF-1, 14: POKEF, 7
500 IFZ$="G"THENF=F-1:D=D-1:POKEF+1,14:POKEF,7
510 IFZ$="0"THENF=F+40:D=D+40:POKEF-40,14:POKEF,7
520 IFZ$="Q"THENF=F-40:D=D-40:POKEF+40,14:POKEF,7
530 IFZ$="-"THENPOKED, 42
540 IFZ$=" "THENPOKED, 67
550 IFASC(Z$)=13THENPOKEF, 113: GOTO570
560 60T0490
 70 FORX=0T07:K=X*40:L=0
580 FORY=0TO7:N=PEEK(53721-Y+K)
590 IFN=67THENL=L+2^(7-Y)
600 NEXT: POKEO+X, L: NEXT: USR ($AF14)
```
610 CURSOR0, 23: PRINT"Weitere Zeichen ändern (J/N) n., 620 PRINTSPC(39); 630 GETZ\$: IFZ\$="J"THEN270 640 IFZ\$="N"THENRUN 650 GOT0630 660 PRINT"EAlter Zeichensatz 670 FORA=1T0255:POKE53328+A, A:NEXT 680 FRINT"ONewer Zeichensatz : 690 POKE44824, \$B8: USR (\$AF14): POKE44824, \$B0: CURSOR5, 14: PRINT"WEITER < SPACE > 700 GETZ\$: IFZ\$=" "THENRUN 710 GOT0700 720 PRINT"EZeichensatz vorher : ": USR (\$AF00) 730 FORA=0T0255: POKE53328+A, A: NEXT 740 FORI=0T0207:A=PEEK(46088+I):POKE45064+I,A:NEXT 750 FORI=0T07:A=PEEK(46295+I):POKE46447+I,A:NEXT 760 FORI=0TO7:A=PEEK(46431+I):POKE46455+I,A:NEXT 770 FORI=0TO7:A=PEEK(46423+1):POKE46439+1,A:NEXT 780 USR (\$AF14): PRINT"DNeuer Zeichensatz 790 CURSOR5, 14: PRINT"WEITER < SPACE > 800 GETZ\$: IFZ\$=" "THENRUN 810 GOTO800 820 PRINT"EZeichensatz vorher : ": USR (\$AF00) 830 FORA=0T0255: POKE53328+A, A: NEXT 840 FORI=0T0207:A=PEEK(45064+I):POKE46088+I,A:NEXT 850 FORI=0T07:A=PEEK(46447+I):POKE46295+I,A:NEXT 860 FORI=0T07:A=PEEK(46455+I):POKE46431+I,A:NEXT 870 FORI=0TO7:A=PEEK(46439+I):POKE46423+I,A:NEXT 880 USR (\$AF14): PRINT"ONeuer Zeichensatz 890 CURSOR5, 14: PRINT"WEITER < SPACE > 900 GETZ\$: IFZ\$=" "THENRUN 910 GOT0900 920 PRINT"EZeichensatz vorher : ": USR (\$AF00) 930 FORA=0T0255: POKE53328+A, A: NEXT 940 DIMA(207): FORI=0T0207: A(I)=PEEK(45064+I): NEXT 950 FORI=0T0207:A=PEEK(46088+I):POKE45064+I,A:NEXT 960 FORI=0T0207: POKE46088+I, A(I): NEXT 970 FORI=0TO7: A(I)=PEEK(46295+I):NEXT 990 FORI=0T07:A=PEEK(46447+I):POKE46295+I.A:NEXT 990 FORI=0TO7: POKE46447+I, A(I): NEXT 1000 FORI=0TO7:A(I)=PEEK(46431+I):NEXT 1010 FORI=0TO7: A=PEEK(46455+I): POKE46431+I, A: NEXT 1020 FORI=0T07: POKE46455+I, A(I): NEXT 1030 FORI=0T07:A(I)=PEEK(46423+I):NEXT 1040 FORI=0TO7:A=PEEK(46439+I):POKE46423+I,A:NEXT 1050 FORI=0T07:POKE46439+I,A(I):NEXT 1060 USR(\$AF14): PRINT"DNeuer Zeichensatz 1070 CURSOR5, 14: PRINT"WEITER < SPACE > 1080 GETZ\$: IFZ\$=" "THENRUN 1090 GOTO1080

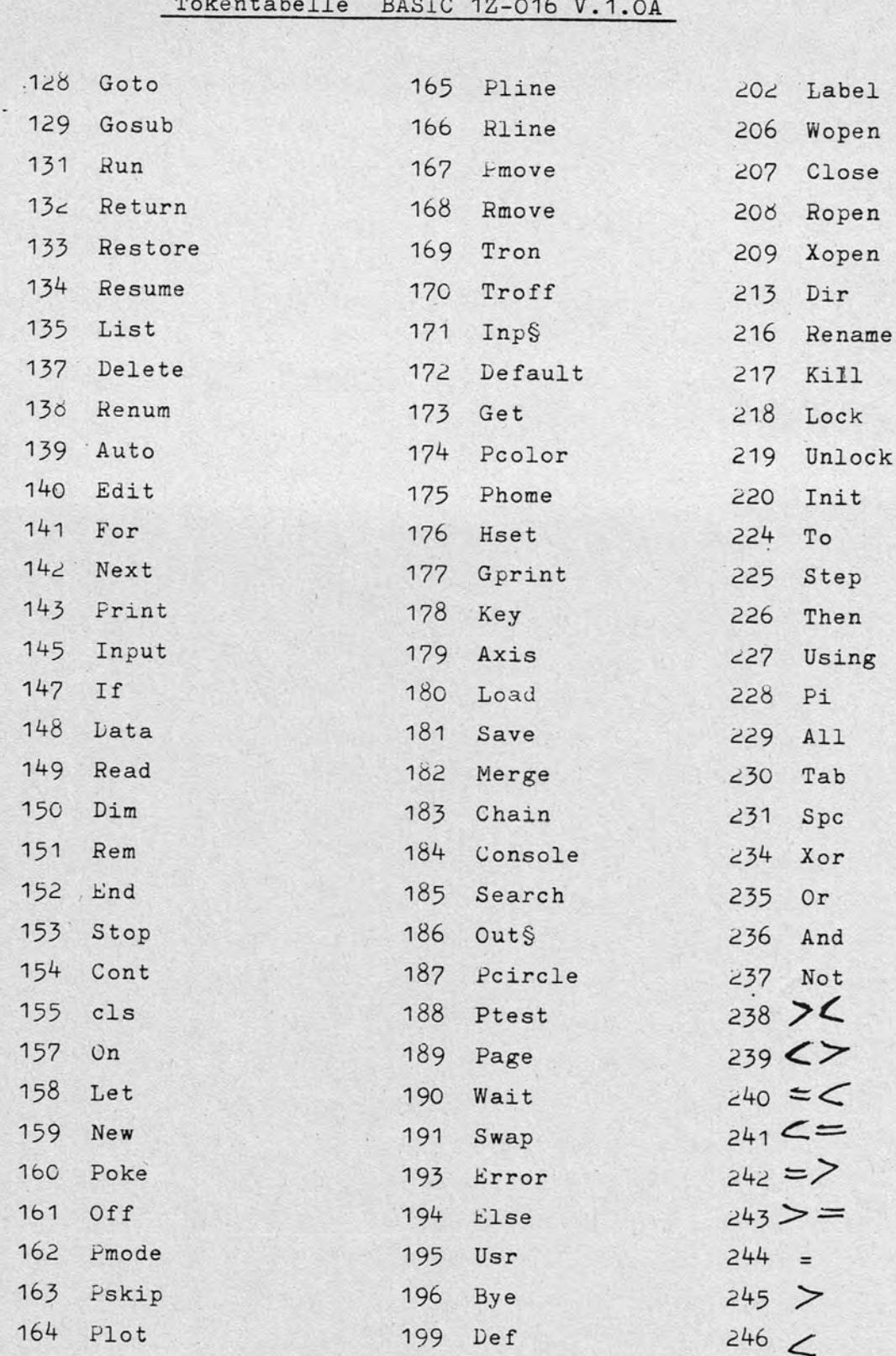

 $\cap$ 

 $\left($ 

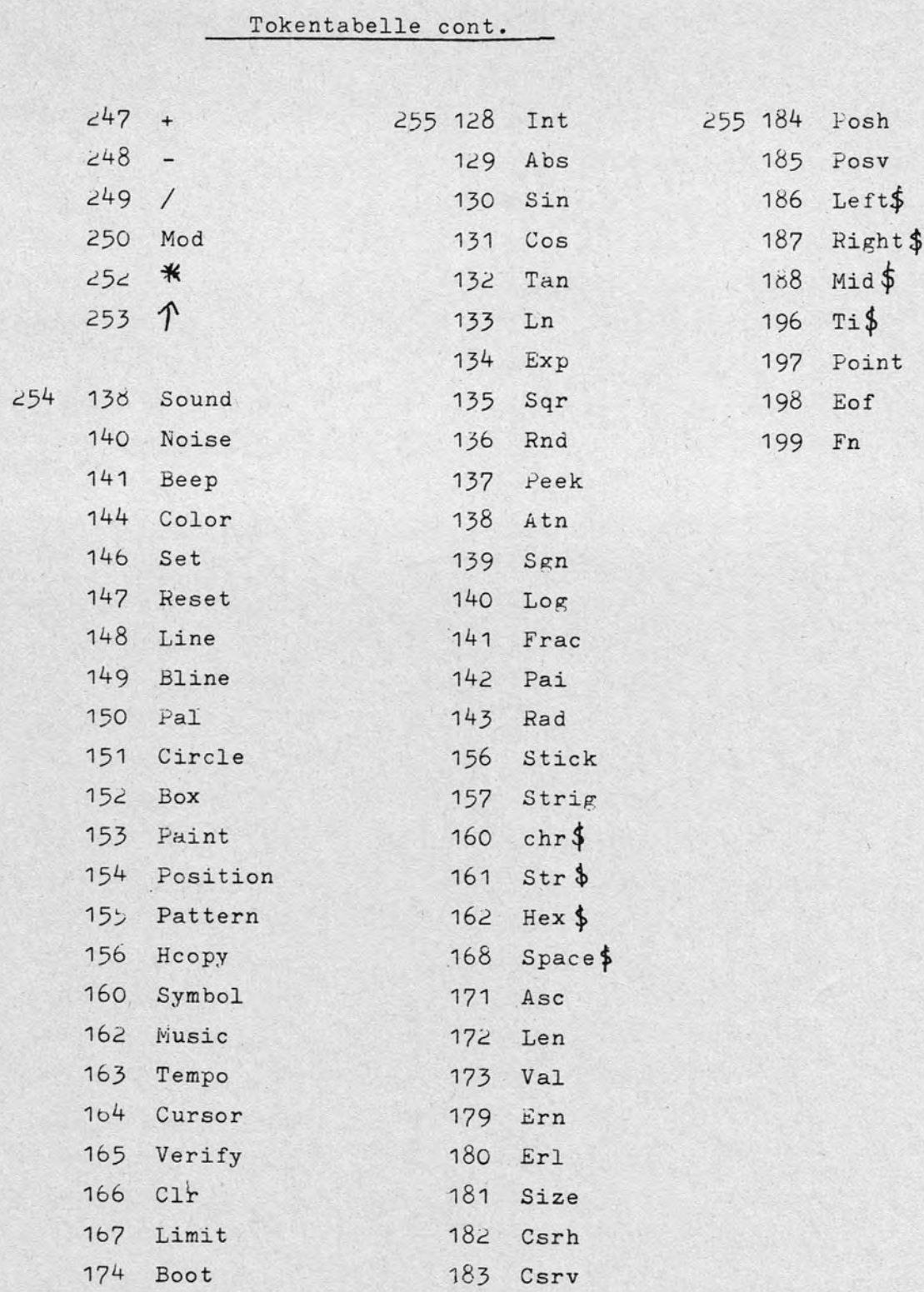

 $\mathfrak{D}$ 

 $\circledcirc$ 

 $\mathsf{Q}$ 

 $\overline{v}$ 

### Bemerkungen zur Tokentabelle

SWAr, ACPEN, LOCK, UNLOCK sind Diskettenbefehle.

BLEP ersetzt Usr(62)

FRAC ist das Gegenstück zu Int

Beispiel:

- 10 Input" A groesser 7 eingeben! "; A
- 20 Print Int(A/7), Frac(A/7)

30 End

 $\bigcirc$ 

EDIT holt eine Programmzeile (ohne Ready) auf den Bildschirm, bzw. holt die fehlerhafte Programmzeile auf den Bildschirm.

HEX\$ wandelt eine dezimale Zahl in eine hexadezimale um. MOD führt eine Modulo-Livision durch.

A MOD  $\bar{D}$  = Int(Frac(A/B) $\#B+.5$ ) SPACES ist prinzipiell dasgleiche wie Spc ALL, OFF Keine Ahnung ?!? Wer weiß etwas darüber?

#### Tips zum Frogrammschutz

Poke \$5994,92 sperrt LIST. Poke \$5994,73 hebt Schutz wieder auf. roke \$5A45,98 sperrt SAVE Poke \$5A45,83 hebt Schutz wieder auf. Foke \$5A8A, 200 sperrt BYE Foke \$5A8A, 69 hebt Schutz wieder auf.

Poke § SFA, Ø bewirkt, dals sowohl nch LIST sowie nach RUN Ready erscheint, aber VORSICHT : Zuerst muis m.in diese Adresse mit PEEK auslesen ! Wenn man mit dem Programm wieder arbeiten will, muis man den ausgelesenen Wert in diese Adresse hineinpoken !

Poke \$597D, \$4C, \$4F, \$D3 bewirkt, dals man jetzt alle Basicprogramme mit LOS starten muß, RUN bewirkt Syntax Error.

Viel Erfolg wunscht

Resortand high

#### An den Anwenderclub ! ARZL,den 24.2.1986

 $\lambda$ 

O)

Anbei Ubersende ich Ihnen ein paar Programmtips, eine Befehlsvergleichsliste und ein Programmlisting.

Tips : Um in einem Programm eine einfache Anpassung der verschiedenen Drucker zu gestatten, benutze ich am Anfang des Programms String-Variablen, die nur noch entsprechend geändert werden müssen, ohne das ganze Programm zu ändern. Beispiel :<br>RES\$ =CH =CHR\$(27,64): 'Drucker-Reset

EIN\$ =CHR\$(27,69):' Fettschrift ein AUS\$ =CHR\$(27,70):' Fettschrift aus ELITE\$ =CHR\$(27,77):' Eliteschrift ein

Ausgabe einer 4-stelligen Hexzahl in der Variable (DEZ) PRINT RIGHT\$("000"+HEX\$(DEZ), 4)

Ausgabe einer Dezimal-Zahl aus einem Hex-String (A\$) PRINT VAL("\$"+A\$) Bei Hexzahlen über 7FFF wird eine negative Zahl ausgegeben, aber man kann damit trotzdem weiter arbeiten, auch mit Poke.

Dauertastaturabfrage mit POKE 89,240

Tastatur invertieren wie Schreibmaschine :PRINT CHR\$(5)

Tastatur normal mit: PRINT CHR\$(6)

Farbwechsel ohne Bildschirm zu löschen: COLOR,, V, H:USR(\$072D) Der Cursor geht danach allerdings nath Home.

Schwierig wird es, wenn man Daten von \$D000 bis \$FFFF im RAM lesen möchte, dies kann man mit dem Klammeraffe (Taste rechts neben P) machen. Beispiel : PRINT PEEK (\$D000) = Video-RAM  $PKINT$   $PEEK@$   $($D000) = normales$   $RAM$ oder POKE SD000,SFF = Video-RAM POKE@\$D000,\$FF = normales RAM

Bei längeren Listen auf dem Bildschirm, wo mit GET eine Auswahl getroffen werden soll, müßte man mehrere IF- Abfragen machen. Dies geht einfacher mit einem soff, music man mehrere fr-Abfragen machen. Dies geht effiziehen mit effiem auch O)<br>kleinen Umweg über ASC.

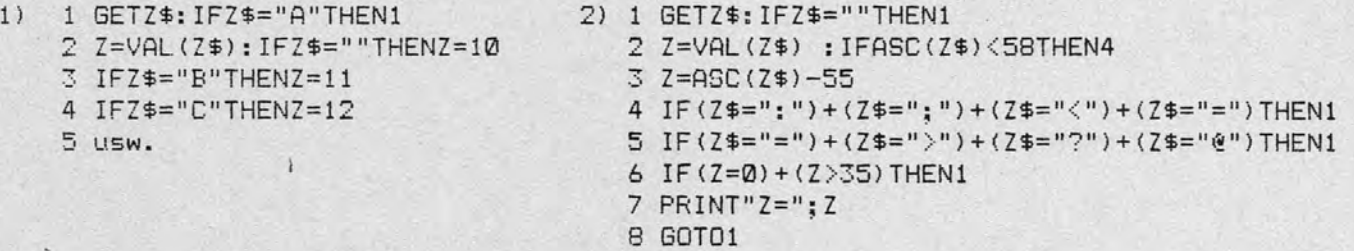

Mit dieser Art der Programmierung (bei 2 ) kann man die Zahlen und das Alphabet mit GET benutzen. Ich hoffe, daß ich einigen Lesern etwas neues bringen konnte. Diese Tips gelten hauptsächlich für das S-Basic.

Die beiliegende Befehlsvergleichsliste habe ich einmal erstellt, um einem Vergleich des Basic's der verschiedenen Computer gegenüber zustellen. Die Liste wäre noch zu vervQllständigen. Sie könnten Sie vielleicht veröffentlichen, so daß sie ergänzt werden kann. Falls es von interesse ist, könnte ich eine Beschreibung des FDOS der Firma Siegfried Barth, Immenstadt schicken.

Mit freundlichem Gruß

Jeong Sassermann

1 I !

.l

#### $\mathbb{P}$ **CHI GO** 民國后國 - 52

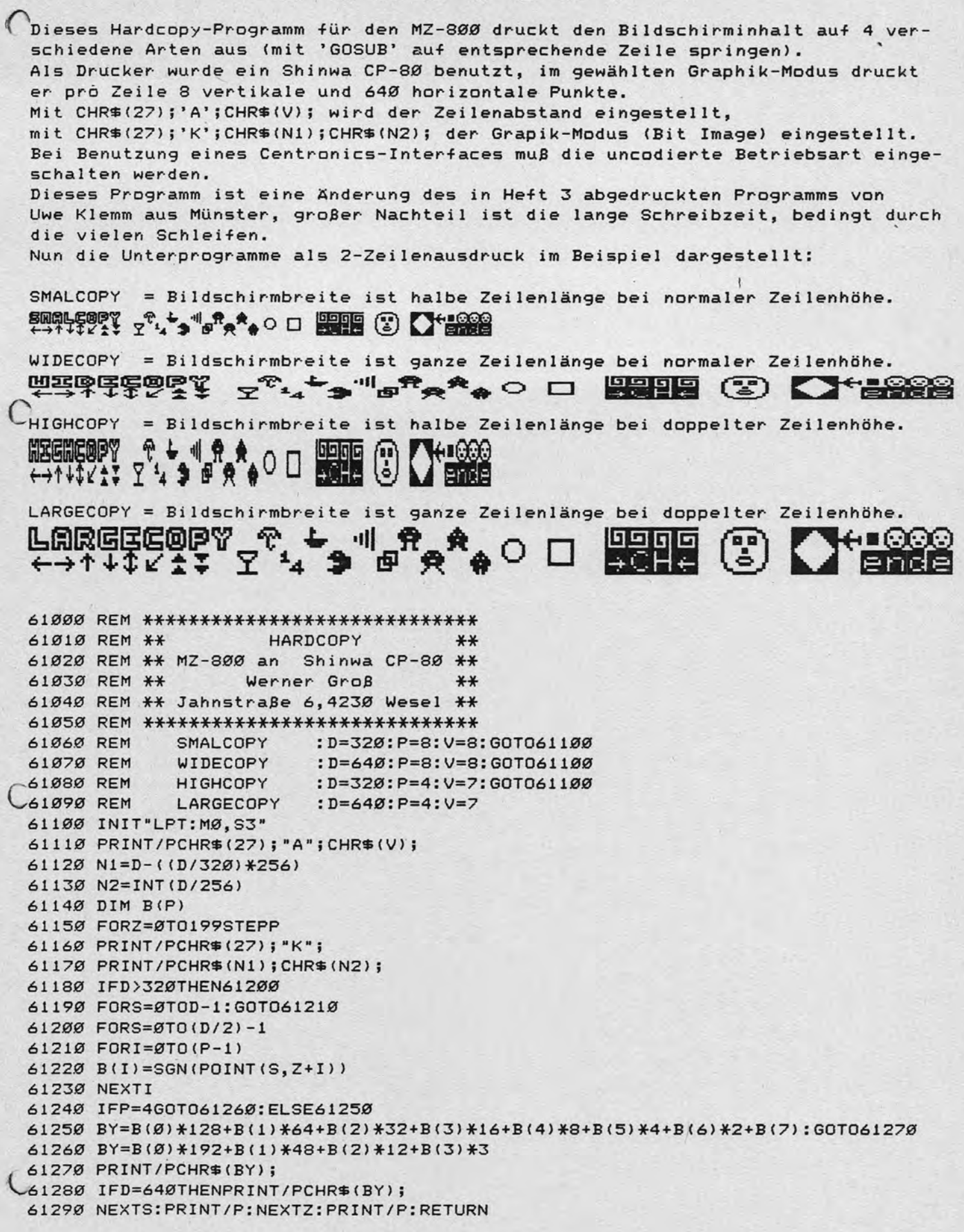

Heinrich Baur Georg Kempf-Str. 51/5 CH-8046 Zürich

ANSCHLUSS DES EPROM-PROGRAMMIERGERAETS UNIPROM-1 AM MZ-700 == = = = **= <sup>=</sup> .= = = = <sup>=</sup>==** == == <sup>=</sup>= = = = = = = = = === =:=: = ==:!:. = == === = = = = = = = = = <sup>=</sup>== = = = ==::: = =

In der Nummer 8/1984 der Zeitschrift MC wurde das universelle EPROM-Programmiergerät UNIPROM-1 für den APPLE )( beschrieben. Zum Anschluss dieses Geräts am Computer werden insgesamt nur 6 Leitungen benötigt: 3 Ausgänge, 1 Eingang, +5V und Masse. Die Programmierspannung (25V) wird von der Schaltung selbst erzeugt. Die Platine passt genau in das Printerfach des MZ-700. Dort befinden sich auch die Stecker P-1 und P-5 für den Anschluss der Datenleitungen und die 5V-Versorgung. Vorsicht, die Pinbelegung des Steckers P-5 ist im MZ-700 - Anwenderhandbuch auf Seite 141 falsch dargestellt (+5V und GND sind vertauscht)! Die folgende Tabelle zeIgt eine mögliche Zuordnung der Anschlüsse des UNIPROM-l und des MZ-700 Printerports.

 $\mathcal{Y}$ 

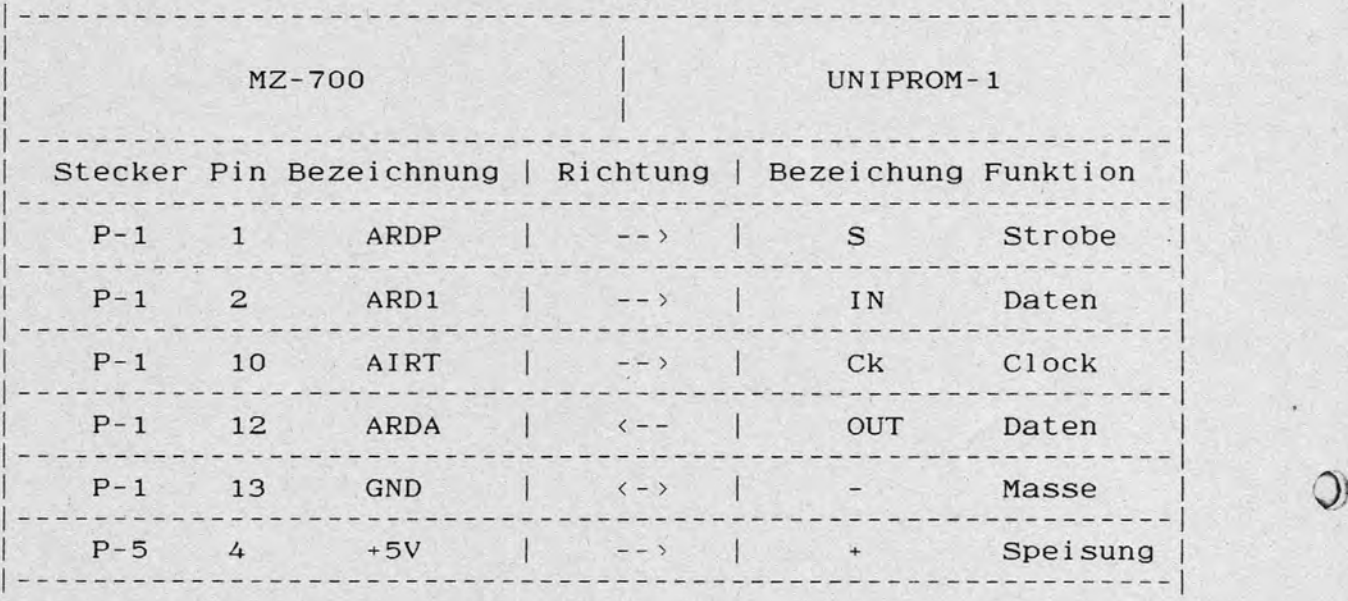

Dem Betrieb des UNIPROM-l am Printerport des' MZ-700 steht nur eine Schwierigkeit im Wege: Die in der Zeitschrift MC abgedruckten Programme sind für APPLE-Basic beziehungsweise 6502-Assembler geschrieben. Die in SHARP-Basic beziehungsweise Z80-Assembler übertragenen Programme sind für den Abdruck im MZ-Anwendermagazin etwas zu lang. Gegen Einsendung von SFR 20.- an meine Adresse sind jedoch das Basic-Rahmenprogramm zusammen mit Maschinenprogrammen für 2716, 2732, 2764 und 27128 auf Kassette sowie zusätzliche Erklärungen erhältlich.

+++ Werner Zitterich +++ An der Bäke 22 +++ 2907 Großenkneten 3 +++

## M I N I T E X T (Textverarbeitung)

 $11/$  MZ - 731 ///

Ein Programm mit 20 Seiten zu je 70 Zeilen. Nur durch den freien Speicher begrenzt. Sollte das Programm durch eine Fehleingabe zum Abbruch kommen, geben Sie 'GOTO 850' ein. Es gehen damit keine Eingaben verloren. Nach dem Starten meldet sich das Haupmenue.

### MENUE

(S) --> Seite löschen Es kann eine ganze Seite oder nur einzelne Zeilen gelöscht werden.  $(W)$  --> Schreiben Am unteren Bildschirmrand befinden sich zusätzliche Eingabezeichen, die das Schreiben durch die INPUT-Eingabe erleichtern. Mit (@) kommt man ins Haupmenue zurück. Mit (+) wird die letzte geschriebene Zeile gelöscht. Mit (\*) wird eine Leerzeile erzeugt. Mit (+) erhöht man die Seitenzahl.Es kann dann dort weitergeschrieben werden, wo man aufgehört hat. Mit (+) verringert man die Seitenzahl. Sonst wie vor. Die Eingaben sind am Zeilenanfang oder am Zeilenende zu tätigen.  $(L)$  --> Seiten Lesen Es kann von einer Zeile bis zur ganzen Seite gelesen werden. (Z) --> Zeile ändern Hier kann über die INPUT-Eingabe die Zeile geändert werden. (D) --> Ausdruck Drucker Der Ausdruck kann auf dem Plotter oder einem externen Drucker erfolgen. Möglichkeit des Ausdrucks in Seiten- oder Zeilenformat. (A) --> Text Abspeichern Es werden einzelne Seiten auf Diskette gesavt. (Nach Abänderung auch auf Cassette). (E) --> Text Einladen Text laden wie vor.  $(B)$  --> Beenden

Listing Minitext:

```
Ready
LIST10-2400
O REM ***********************
20 REM * TEXTVERARBEITUNG *
30 REM *
            MINITEXT
                         \ast40 REM * (C) Werner Zitterich*
50 REM * An der Bäke 22
                          *60 REM * 2907 Großenkneten 3*
70 REM **********************
80 POKE $196E, $BE: REM === QUICKDISK
90 REM === S-BASIC POKE $2663, $BE
100 CLR: I=0:N=0:SN=1:DIM A$(70,20):GOTO 850
110 REM *** BILDSCHRIRMAUFBAU ***
120 CONSOLE: CLS
130 IF SN < 1 THEN SN=SN+1
140 IF SN > 20THEN SN=SN-1
150 PRINT" .................................
160 PRINT" .
180 CURSOR2, 1: PRINT [0,7] "Seite: "; SN; "
                                                     Byte: "; SIZE
190 CURSOR14, 1: PRINT [0,4]" SCHREIBEN "
```
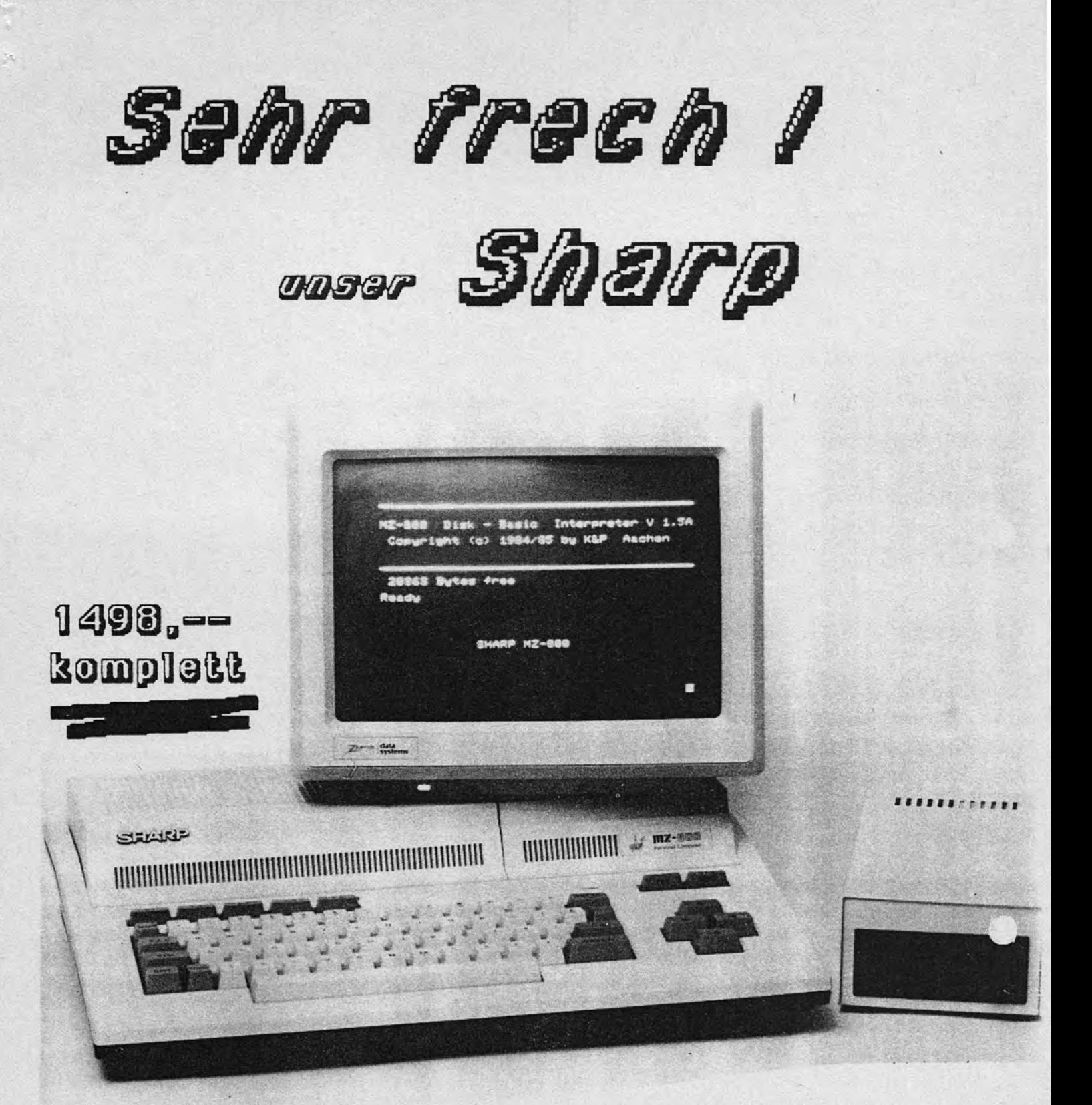

Anlage wie abgebildet: Sharp MZ-811 mit 128 KB Ram, 16 Farben, 640x200 Bildpunkte, 3,5"Laufwerk mit 320 KB Diskettenkapazität, Monitor Zenith wahlweise grün oder amber Optionen: CP/M Betriebssystem, 5 1/4"Laufverke bis 750 KB, RGB-Monitor, Quickdisk Professionelle Sofware Wordstar, Multiplan, DBase II oder Turbo-Pascal 3.0 lieferbar

Schüngel Datentechnik GmbH Meckenheimer Allee 73 - 53 Bonn 1 - Tel. 0228/ 69 23 48 + 5

```
LIST200-780
200 CURSOR2, 22: PRINT [0,4] "Menue (@) letzte Zeile neu (+)
                                                                     \mathbf{u}210 CURSOR2, 23: PRINT [0,4] "Leerzeile(*) Neue Seite (+)
                                                               (4)\bigcirc220 REM==================================
230 REM ******** EINGABE *********
240 REM=================================
250 CURSORO, 3: CONSOLE 3,18
260 CU=CSRV
270 I = I + 1280 CURSOR2, CU: FRINT [0.7] I;". Zeile": CURSOR1, CU+1: INPUT"."; A$ (I, SN)
290 IF I=5 OR I=10 OR I=15 OR I=20 OR I=25 OR I=30 OR I=35 OR I=40 OR I=45 OR I=
50 OR I=55 OR I=60 OR I=65 THEN CLS
300 REM =================================
310 REM ABFRAGE NACH EINGABE
320 REM =================================
330 IF A$(I, SN) = "* "THEN A$(I, SN) = " ": GOTO 260
340 IF A$(I, SN)="+" THEN A$(I, SN)="": I=I-1: GOTO 260
350 IF A*(I, SN) = "@" THEN A*(I, SN) = "": I=I-1: GOTO 850
360 IF SN<1 THEN SN=SN+2
370 IF SN > 20 THEN SN=SN-2
380 IF A$(I, SN) ="+" THEN A$(I, SN) ="": GOTO 420
390 IF A$(I,SN)="+" THEN A$(I,SN)="":GOTO 540
400 GOTO 460
410 REM=================================
420 FOR J=1 TO 75
430 IF A#(J, SN+1)="" THEN I=J-1: SN=SN+1: GOTO 120
440 NEXT J
450 REM==================================
460 X=LEN(A#(I,SN))
470 IF RIGHT#(A#(I,SN),1)="*" THEN A#(I,SN)=LEFT#(A#(I,SN),X-1):GOTO 260
480 IF RIGHT#(A#(I,SN),1)="+" THEN A#(I,SN)=LEFT#(A#(I,SN),X-1):I=I-1:GOTO 260
490 IF RIGHT * (A * (I, SN), 1) = "@" THEN A * (I, SN) = LEFT * (A * (I, SN), X-1): GOTO 850
500 IF RIGHT#(A#(I,SN),1)="+" THEN A#(I,SN)=LEFT#(A#(I,SN),X-1):GOTO 420
510 IF RIGHT * (A * (I, SN), 1) = "+" THEN A * (I, SN) = LEFT * (A * (I, SN), X-1) : GOTO 540
520 GOTO 260
530 REM=================================
540 FOR F=1 TO 75
550 IF A$ (F, SN-1) = "" THEN I=F-1: SN=SN-1: GOTO 120
560 NEXT F
570 GOTO 120
590 REM =================================
600 REM **** ZEILEN LESEN ****
610 REM =================================
620 CLS:CURSOR2,3:PRINT [0,4] "Text lesen ":PRINT:PRINT
630 INPUT" Seitennummer : "; SN: PRINT
640 INPUT" Zeilennr. Anfang: "; ZA: PRINT
650 INPUT" Zeilennr. Ende : "; ZE: PRINT
660 CLS: CONSOLE
670 CURSOR2, 22: PRINT [0,4] "Wenn weiter, Taste betätigen (Space) "
680 CURSOR2, 23: PRINT [0,4] " Lesen (L) Menue (@
                                                                     \mathbf{u}690 CURSOR2, 1: PRINT [0,7] "Seite: "; SN; "
                                                           Byte: "; SIZE
700 CURSOR14, 1: PRINT [0,4]"Text lesen"
710 CURSORO, 3: CONSOLE 3,19
720 FOR L=ZA TO ZE
730 PRINT [0,7] L; ". ": PRINT". "; A$ (L, SN)
740 IF L=ZA+4 OR L=ZA+9 OR L=ZA+14 OR L=ZA+19 OR L=ZA+24 OR L=ZA+29 OR L=ZA+34 O
R L=ZA+39 OR L=ZA+44 OR L=ZA+49 OR L=ZA+54 OR L=ZA+59 OR L=ZA+64 THEN 760
750 GOTO 820
760 REM
770 GET Y#: IF Y#="" THEN 770
780 IF Y#="@" THEN 850
```

```
LIST 790-1350
 790 IF Y*="L" THEN 620
800 ON ERROR GOTO 840
810 CLS
820 NEXT L
830 GOTO 770
840 Y*="@":RESUME 850
850 CONSOLE: CLS
860 REM
880 FRINT"
900 CURSOR2, 1: PRINT [0,7] "Seite: "; SN; "
                                                       Byte: "; SIZE
910 CURSOR14, 1: PRINT [0,4]" MINITEXT "
920 CURSOR14, 6: PRINTEO, 43" MENUE"
930 CURSOR 7,8: PRINT" (S) --> Seite löschen"
940 CURSOR7, 10: PRINT" (W) --> Schreiben "
950 CURSOR7, 12: PRINT" (L) --> Seiten Lesen "
960 CURSUR7, 14: PRINT" (Z) --> Zeilen ändern"
970 CURSOR7, 16: FRINT" (D) --> Ausdruck Drucker"
980 CURSOR7, 18: PRINT" (A) --> Text Abspeichern"
990 CURSOR7, 20: PRINT" (E) --> Text Einladen"
1000 CURSOR7, 22: PRINT" (B) -- > Beenden "
1010 FOR M=4 TO 74 : SET M, 10: NEXT
1020 FOR M=4 TO 74 :SET M, 47:NEXT
1030 FOR M=10 TO 47:SET 4, M:NEXT
1040 FOR M=10 TO 47:SET 74, M: NEXT
1050 GET Y#: IF Y#="" THEN 1050
1060 IF Y*="Z" THEN 1160
1070 IF Y#="W" THEN 1790
1080 IF Y*="L" THEN 600
1090 IF Y#="S" THEN 1850
1100 IF Y*="D" THEN 1520
1110 IF Y*="A" THEN 2010
1120 IF Y*="E" THEN 2210
1130 IF Y*="B" THEN END
1140 GOTO 1050
 1150 REM================================
1160 REM **** ZEILEN ANDERN ******
1170 REM=================================
/1180 AS=0:REM===========================
1190 CONSOLE: CLS
1200 REM
            1210 FRINT"
1220 PRINT"
1230 PRINT" ..............................
1240 CURSOR2, 1: PRINT [0,7] "Seite:"; AS;"
                                                       Byte:";SIZE
1250 CURSOR 2,22:PRINT [0,4]" Leerzeile=Zeile läschen (*)
1260 CURSOR14, 1: PRINT [0,4]" ANDERN "
1270 IF AS >0 THEN 1340
1280 : PRINT: PRINT
1290 INFUT" Welche Seite : "; AS
1300 IF AS > 20 THEN 1290
1310 INPUT" Zeilennummer : ";AA
1320 IF AA < 1 THEN 1310
 1330 GOTO 1190
 1340 PRINT: PRINT
1350 CURSORO, 5: PRINT" Alte Zeile: "
Ready
```

```
LIST1360-1900
1360 CURSORO, 6: PRINT""; A* (AA, AS)<br>1370 CURSORO, 9: PRINT" Zeilenänderung: "
1380 CURSORO, 10: PRINT A$ (AA, AS)
1390 CURSORO, 10: INPUT""; A$ (AA, AS)
1400 IF A#(AA, AS)="*" THEN A#(AA, AS)=" "
1410 IF RIGHT#(A#(AA, AS), 1)="*" THEN A#(AA, AS)=" "
1420 PRINT: PRINT
1430 PRINT" Neue Zeile:"
1440 PRINT A# (AA, AS)
1450 CURSOR2, 20: PRINT"Noch eine Zeilenänderung (J/N)
1460 GET Y *: IF Y *= " " THEN 1460
1470 IF Y*="J" THEN 1170
1480 IF Y*="N" THEN 1500
1490 GOTO 1460
1500 GOTO 850
1510 REM=================================
1520 REM *** AUSDRUCK DRUCKER ***
1530 PS=0:REM============================
1540 CONSOLE: CLS
1550 REM
1570 PRINT"
1590 CURSOR2, 1: PRINT [0,7] "Seite: "; PS; "
                                                          Byte:";SIZE
1600 CURSOR14, 1: PRINT [0,4]" DRUCKEN "
1610 IF PS >0 THEN 1710
1620 FRINT: PRINT
1630 INPUT" Seitennummer
                             : "iPS1640 IF PS >20 THEN 1630
1650 INPUT" Zeilennr. (Anfang) : ":PA
1660 IF PA < 1 THEN 1650
1670 INPUT" Zeilennr. (Ende)
                               : "; PE1680 IF PE > 70 THEN 1670
1690 GOTO 1540
1700 REM================================
1710 PRINT: PRINT" Ausgedruckt wird die Zeile"
1720 PRINT:PRINT" von --> ";PA;" bis --> ";PE
1730 PRINT: PRINT
1740 REM **** DRUCKERROTINE ****
1750 FOR P = PA TO PE
1760 PRINT/P TAB(5) A$(P, PS)
1770 NEXT P
1780 GOTO 850
1790 REM==================================
1800 FOR G=1 TO 75
1810 IF A*(G, SN) = "" THEN I=G-1:GOTO 120
1820 NEXT
1830 GOTO 120
1840 GOTO 850
1850 REM **** SEITE/ZEILEN LÖSCHEN ****
1860 REM =================================
1870 CLS: CURSOR2, 3: PRINT [0,4] "Seite Löschen": PRINT: PRINT: ZA=1: ZE=70
1880 INPUT" Seitennummer : "; SN: PRINT
1890 INPUT" Ganze Seite löschen (J/N) "; Y$
1900 IF Y *= "J" THEN 1930
Ready
```
 $\bigcirc$ 

```
LIST1910-2400
1910 PRINT: INPUT" Zeilennr. Anfang: "; ZA: PRINT
 1920 PRINT: INPUT" Zeilennr. Ende : "; ZE: PRINT
 1930 FOR L=ZA TO ZE
1940 A# (L, SN) = "1950 NEXT
1960 FRINT" Noch eine Seite/Zeile löschen (J/N)"
1970 GET Y *: IF Y *= "" THEN 1970
1980 IF Y*="J" THEN 1850
1990 GOTO 850
2000 REM ===============================
2010 REM * TEXT ABSAVEN QUICK-DISK **
2020 REM ================================
2030 CLS: PRINT
2050 PRINT" TEXT ABSPEICHERN
2070 CURSORS, 22: PRINT [0,4] " Mit @ zurück zum Menue": CURSOR0,5
2080 PRINT: PRINT" / Geben Sie den Namen des Textes "
2090 INFUT" ein: ":N#
2100 IF N#="@" THEN 850
2110 PRINT: PRINT"
                 Geben Sie die Seitennummer
2120 INPUT" ein: ";SN
2130 PRINT: PRINT [0,4] " Text : "; N$
2140 PRINT [0,4] " Seite : "; SN; " wird gespeichert"
2150 WOPEN #1, N#
2160 FOR I=1 TO 70
2170 PRINT #1, A# (I, SN)
2180 NEXT I
2190 CLOSE #1
2200 GOTO 850
2210 REM * TEXT EINLADEN QUICK-DISK *
2220 REM ===============================
2230 CLS: PRINT
2250 FRINT" TEXT EINLADEN
2270 CURSOR5, 22: PRINT [0,4] " Mit @ zurück zum Menue": CURSOR0,5
2280 PRINT: PRINT" Geben Sie den Namen des Textes "
2290 INPUT" ein: "; N#
 2300 IF N#="@" THEN 850
2310 PRINT:PRINT" Geben Sie die Seitennummer "
2320 INPUT" ein: ";SN
2330 PRINT: PRINT [0,4] " Text : "; N#
2340 PRINT [0,4] " Seite : "; SN; " wird eingeladen"
2350 ROPEN #1, N#
2360 FOR I=1 TO 70
2370 INPUT #1, A$ (I, SN)
2380 NEXT I
2390 CLOSE #1
2400 GOTO 850
Ready
```
#### .- ---------------- MZ-ANWENDERCLUB - Softwareservice --------------------.

MZ-Anwenderclub Abs. : \_\_\_\_\_\_\_\_\_\_\_\_\_\_\_\_\_\_\_\_\_\_\_\_ ~ clo Germar NIKOL

Rathausstr. 3 a 5100 AACHEN

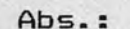

فتحدد والمستحققات والمخالف والمتحدث Tel.:

Hiermit bestelle ich folgende Produkte: ( ankreuzen )

Kassettensoftware MZ 700

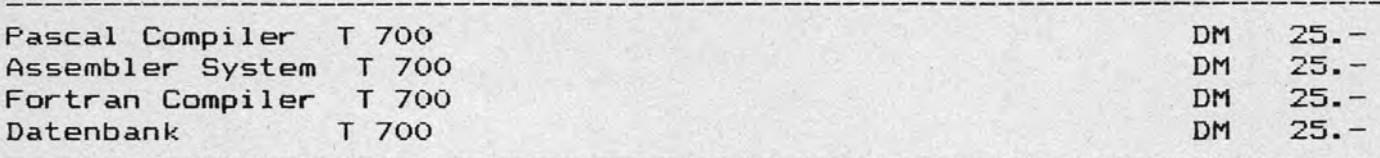

----- ----------------------------------------------~-------------------

Kassettensoftware MZ 800

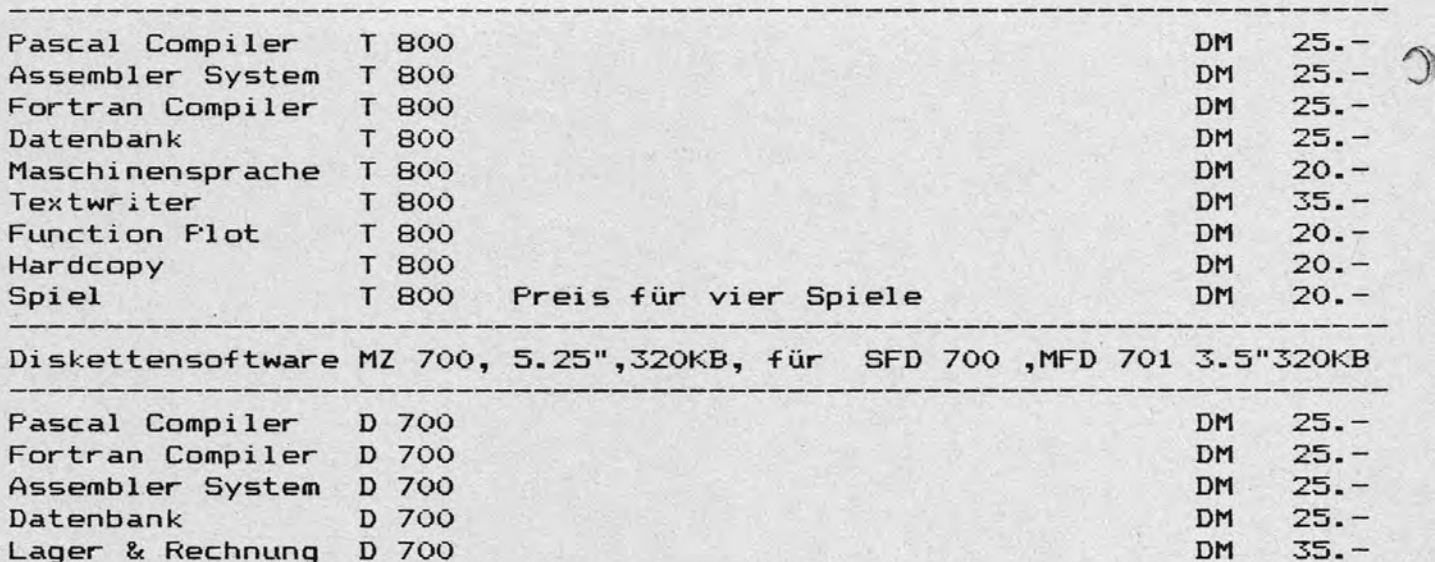

Diskettensoftare MZ 800 für SFD 800 oder SHARP MZ 1F 19, MFD 801 3.5" ----------------Pascal Compiler D 800 DM 25.-<br>Assembler System D 800 DM 25.-Assembler System D 800 DM 25.-<br>Fortran Compiler D 800 DM 25.-Fortran Compiler D 800 DM 25.-<br>Datenbank D 800 DM 25.-Datenbank D 800 DM 25. DM 25. DM 25. DM 25. DM 25. DM 25. DM 25. DM 25. DM 25. DM 25. DM 25. DM 25. DM 25. DM 25. DM 25. DM 25. DM 25. DM 25. DM 25. DM 25. DM 25. DM 25. DM 25. DM 25. DM 25. DM 25. DM 25. DM 25. DM 25. DM Maschinensprache D 800 DM 20.-<br>Textwriter P B 800 DM 35.-Textwriter I D 800 DM 35.-<br>Lager & Rechnung D 800 DM 35.-Lager & Rechnung D 800 MZ 700 Disk Basic für dem MZ 800 DM 25. **======================================================================** 

Bei obigen Produkten handelt es sich um Originalprodukte der Firma Kersten & Partner, die der Club zu Selbstkostenpreisen verkauft . Der Versand erfolgt ausschließlich gegen Vor kasse (V-Scheck oder überweisung auf das Pschk.Köln Nr.:2635 43-502 G.Nikol ) Porto und Verpackung werden pauschal mit DM 5.- berechnet •

Ich wünsche das Programm auf 5.25" Disk oder 3.5" Disk Der Gesammtbetrag über DM ..... (inkl.5.-Porto/Verpackung) liegt als V - Scheck bei / wurde auf des Pschk. Köln überwiesen .

~--------~~~j

MZ-Anwenderclub Abs. : e/o Germar NIKOL

Rathausstr. 3 a 5100 AACHEN

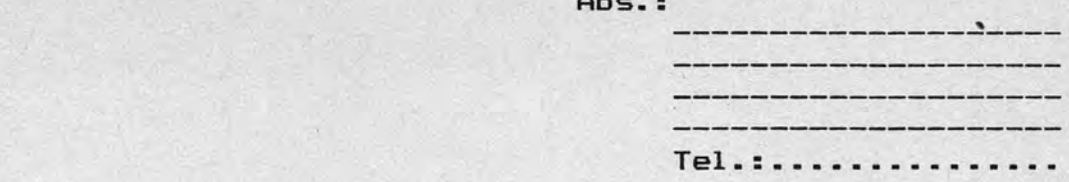

Hiermit bestelle ich folgende Produkte: ( ankreuzen )

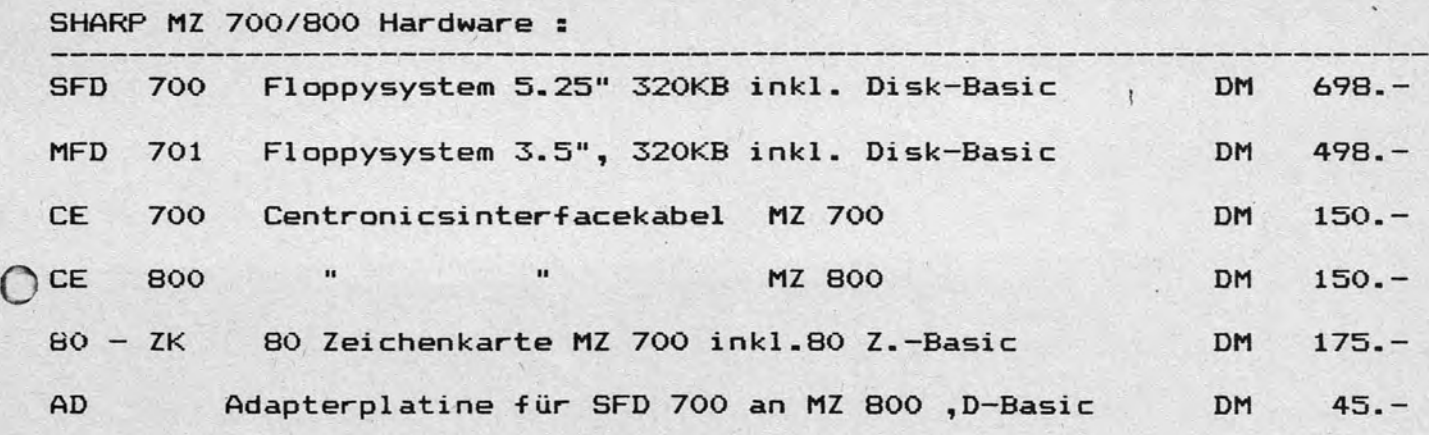

Für den Bastler :

Defekte oder teilbestückte Komponenten ohne Garantie.

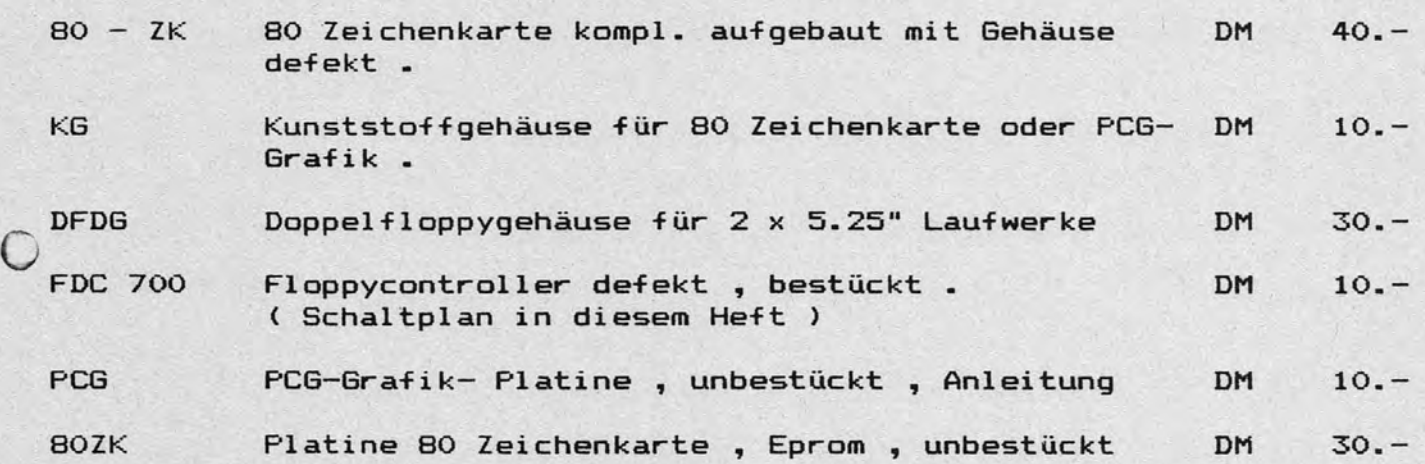

Bei obigen Produkten handelt es sich um Originalprodukte der Firma Kersten & Partner die der Club zu Selbstkostenpreisen verkauft . Der Versand erfolgt ausschließlich gegen Vorkasse ( V-Scheck oder überweisung auf das Pschk.Köln Nr.: 2635 43-502 G.Nikol ) Porto und Verpackung werden pauschal mit DM 5.- berechnet • Auf Fertiggeräte geben wir 6 Monate Garantie .

Der Gesammtbetrag über DM ..... ( inkl.5.- Porto/Verpackung ) liegt als V-Scheck bei *1* wurde auf das Pschk.Köln überwiesen •

Datum ....................... Unterschrift .......

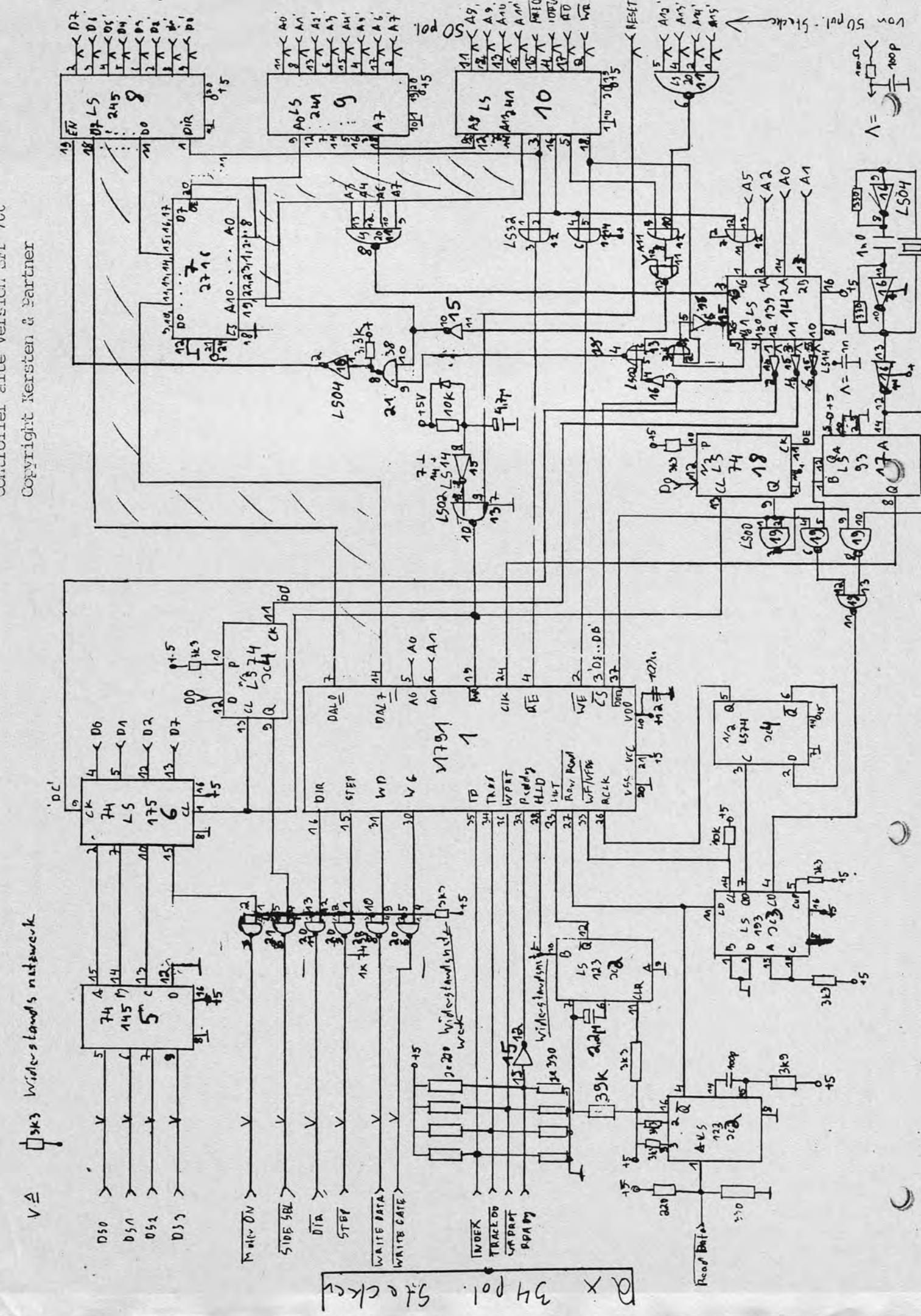

Concroiter aire Version Srl 700

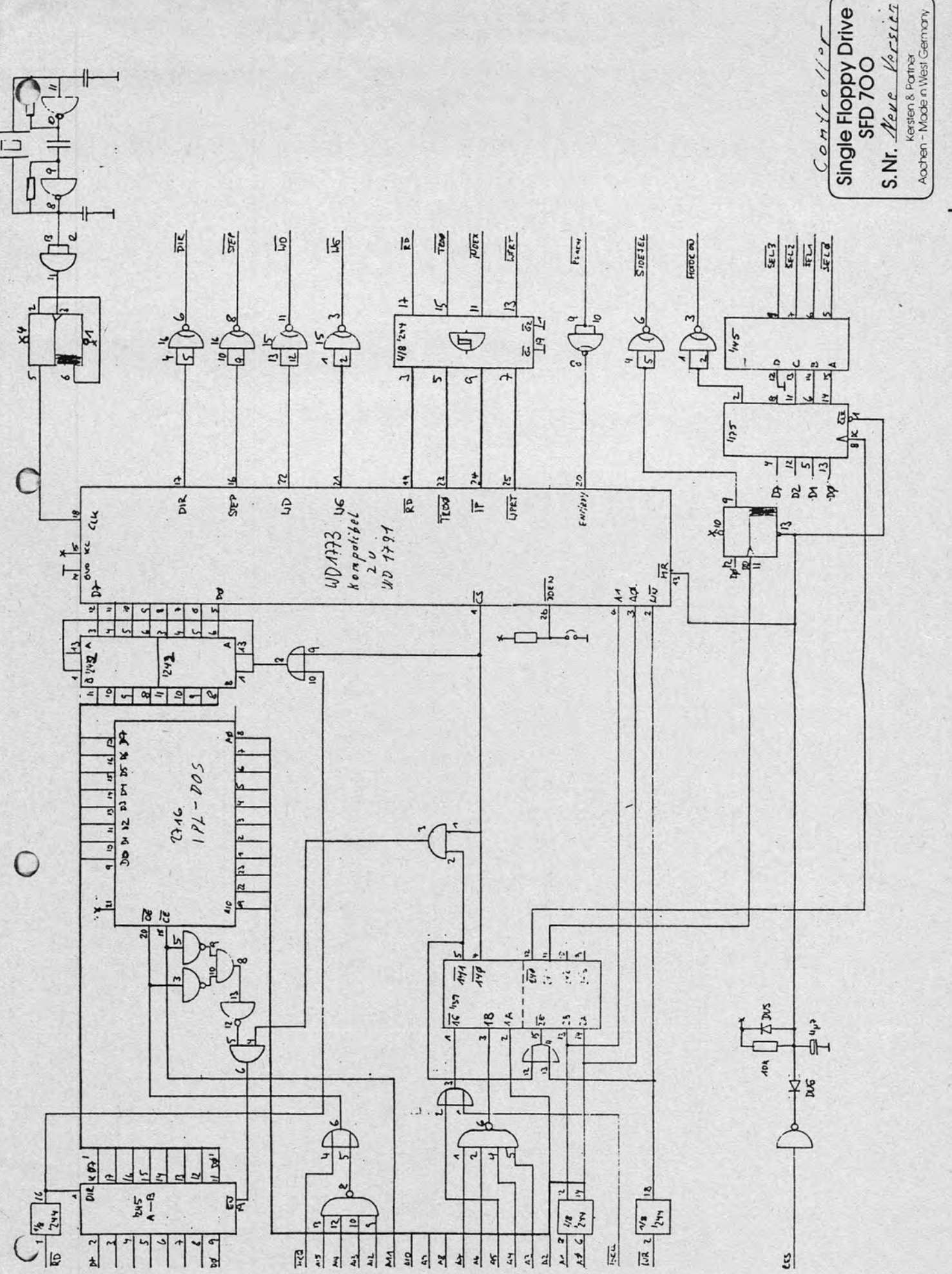

 $\overline{a}$ 

URHEBERRECHTLICH GESCHÜTZT